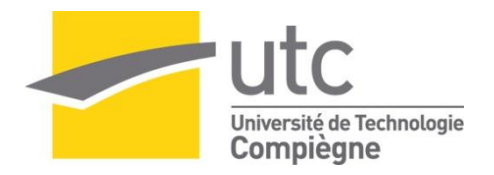

**Semestre : Printemps 2013**

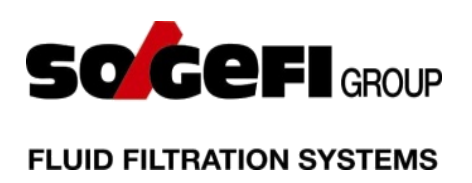

# **Déploiement au niveau mondial du Système Electronique de Documentation Qualité Environnement et Sécurité dans le groupe**

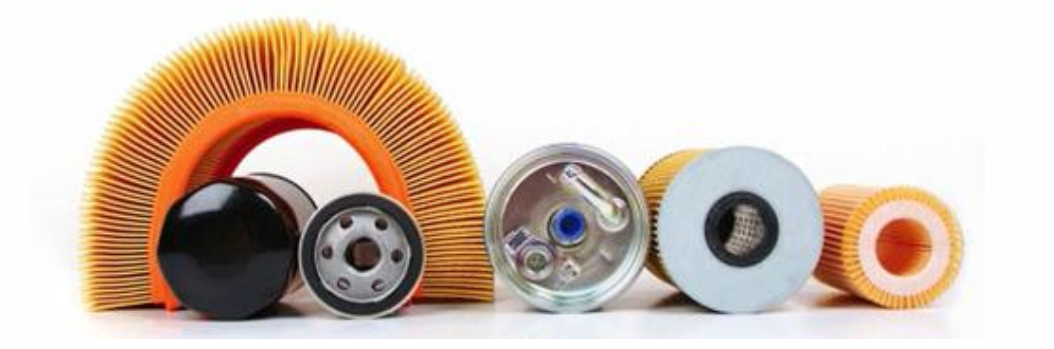

**SHI Jiayun Master 2 Qualité et Performance dans les Organisations**

Tuteur en entreprise : BRUN Philippe

Tuteur UTC : CALISTE Jean-Pierre

*Mémoire d'Intelligence Méthodologique*

# **Résumé**

<span id="page-1-0"></span>Filtrauto S.A., filiale de Sogefi Filter Division, est un des fabricants leaders de filtres pour véhicules légers, poids lourds et véhicules industriels, aussi bien pour les constructeurs automobiles que pour la rechange indépendante.

Faute de maintenance pour son ancien système qualité-documentaire - HEGEL, pour sauvegarder son ancien savoir-faire du groupe accumulé durant ces dernières années, et pour capitaliser la performance du groupe, Filtrauto a lancé le projet PLM pour reconstruire et consolider sa structure documentaire en 2011. L'arborescence, le type de document et la plupart du cycle de vie rattachés au document sont déjà construits. Mon sujet de stage concerne la prise en main du projet pour améliorer et consolider le processus documentaire ainsi que pour finaliser le déploiement de ce nouveau système dans toutes les usines en France.

Mot-clé: Sogefi, Filtrauto, PLM, Enovia, Hegel, Système documentaire, Qualité système

### **Abstract**

<span id="page-1-1"></span>Filtrauto SA, a subsidiary of Sogefi Filter Division, is a leading manufacturer of filters for passenger cars, trucks and industrial vehicles, as well as for car manufacturers.

Short of maintenance of his former quality documentation system - Hegel, in order to keep the know-how of the group, and to capitalize the intelligence of the group, Filtrauto launched the PLM project to rebuild and consolidate its documentation structure in 2011. The tree structure, the document type and most of the life cycle of the document have already been built. My subject of the internship is to continue the project to improve and strengthen the process of the documentation as well as to complete the deployment of this new system in all the plants in France.

<span id="page-1-2"></span>Key words: Sogefi, Filtrauto, PLM, Enovia, Hegel, Documentation system, Quality system

### 摘要

Filtrauto 是索格菲集团负责生产过滤系统的子公司。它是全球领先的汽车过滤系统的制 作和开发商。它提供各种过滤系统给客车,卡车,工业车辆以及给汽车制造商。

由于它之前使用的质量文件管理系统 Hegel 缺乏维护, 为了保留他们原有的专业技能 和分享他们现有的专有技术, 在 2011 年, Filtrauto 推出了 PLM 项目。改项目旨在重建 和巩固其质量文件管理体系。树结构,文档类型和大部分的文件周期已经建成。我实 习的主题是继续改善和巩固其文件处理流程,以及将本系统推广到法国所有的工厂。

关键词:索格菲,Filtrauto,产品生命周期管理体系,PLM, Enovia, Hegel, 文件管 理系统, 质量体系

### **Sommaire**

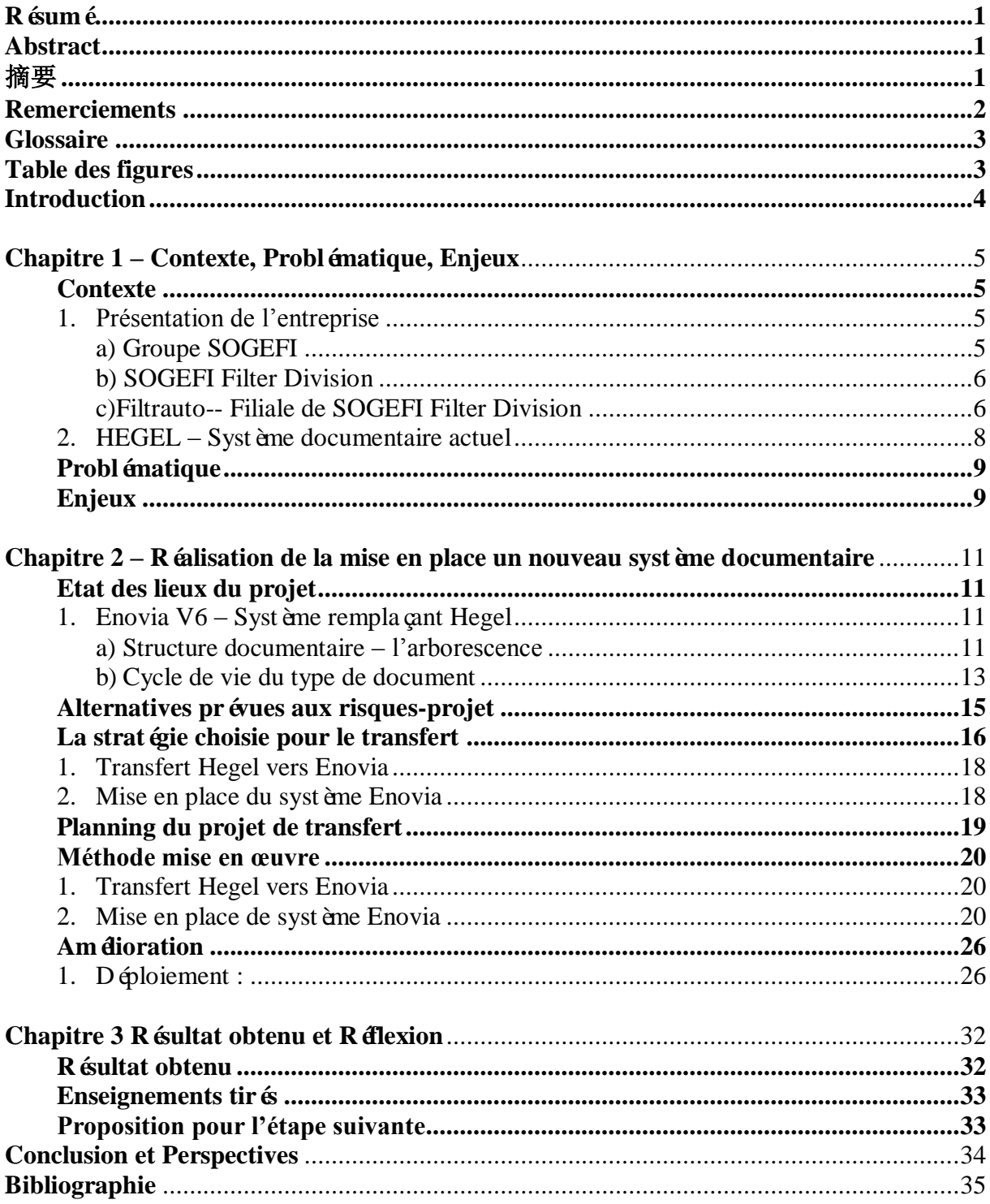

### **Remerciements**

<span id="page-3-0"></span>Je souhaiterais particulièrement remercier Laiyin QIN, Philippe BRUN et Dominique BERTHIER.

Philippe BRUN, mon tuteur durant ces six mois, grâce à ses conseils et son aide, mon projet de stage est bien avancé.

Laiyin QIN, ing énieur qualité système, m'a beaucoup aidétout au long du stage.

Dominique BERTHIER est le responsable des projets informatiques. C'est grâce à son support que le projet s'était bien déroulé.

Je voudrais remercier également HamzéBADRA, directeur Qualité ainsi que les membres de l'équipe Qualité Projet : Alain THEBAULT, Muriel JACQUOT et Andréa GERGAUD. Ils ont été accueillants et ont pu répondre à mes différentes questions.

J'aimerais aussi remercier toutes les personnes avec qui j'ai pu travailler ou que j'ai rencontrées au sein de Filtrauto. L'ambiance qu'ils ont créée dans l'entreprise m'a per mis de bien intégrer dans Filtrauto.

Pour finir, j'adresse mes sincères remerciements à Monsieur Jean-Pierre CALISTE, mon tuteur UTC pour ses conseils et son soutien, ce qui m'a aidé à surmonter les difficultés rencontrées pendant mon stage.

### **Glossaire**

- <span id="page-4-0"></span>QSE : Qualité Sécurité Environnement
- UTC : Université de Technologie de Compiègne

PLM : Product Life cycle Management

DSI : Direction des Systèmes d'Information

<span id="page-4-1"></span>PDS : Planification Dynamique Stratégique

# **Table des figures**

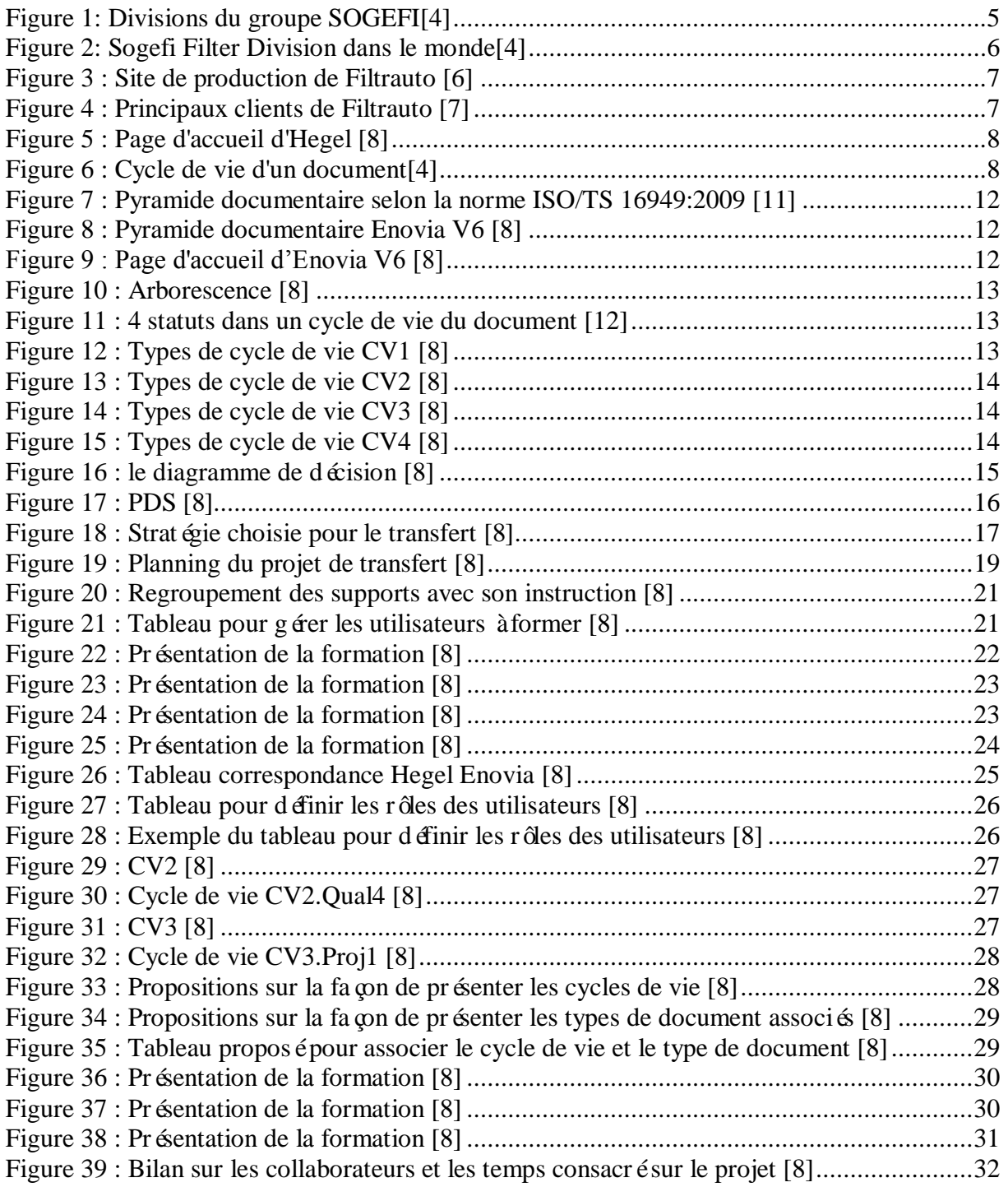

### **Introduction**

<span id="page-5-0"></span>Dans le cadre de la formation Master 2 en Qualité et Performance dans les Organisations à l'Université de Technologie de Compiègne, un stage d'une dur ée de six mois a été réalisé, du 12 février au 12 Juillet 2013, au sein de l'entreprise Filtrauto.

Suite à la défaillance de son ancien système documentaire Hegel, Filtrauto a lancé le projet PLM en 2011. Ma mission du stage est d'optimiser le processus documentaire et de déployer ce nouveau système dans toutes les usines en France.

L'enjeu de ce projet est de permettre à Filtrauto d'avoir un système pour partager et capitaliser son savoir-faire au sein du groupe.

Ce mémoire vous présente la méthodologie pour mettre en place un nouveau système documentaire en face de la défaillance d'ancien système.

# **Chapitre 1 – Contexte, Problématique, Enjeux**

### <span id="page-6-1"></span><span id="page-6-0"></span>**Contexte**

### <span id="page-6-3"></span><span id="page-6-2"></span>**1. Présentation de l'entreprise**

#### **a) Groupe SOGEFI**

Sogefi Group est leader dans la conception et la fabrication de systèmes de filtration moteur, d'admission d'air et de refroidissement ainsi que dans la suspension pour le marché de la rechange et pour les principaux constructeurs automobiles[1].

Implantée dans 21 pays et sur quatre continents, Sogefi compte aujourd'hui 43 unités de production et 18 bureaux commerciaux[2]. Sogefi emploie 7100 personnes dans le monde entier[3].

Il y a quatre divisions :

- Divion Systèmes moteurs
- Division Aftermarket
- Division Purchasing
- Division Suspension.

Mon stage s'est effectuédans la Division Systèmes Moteurs—Sogefi Filter Division.

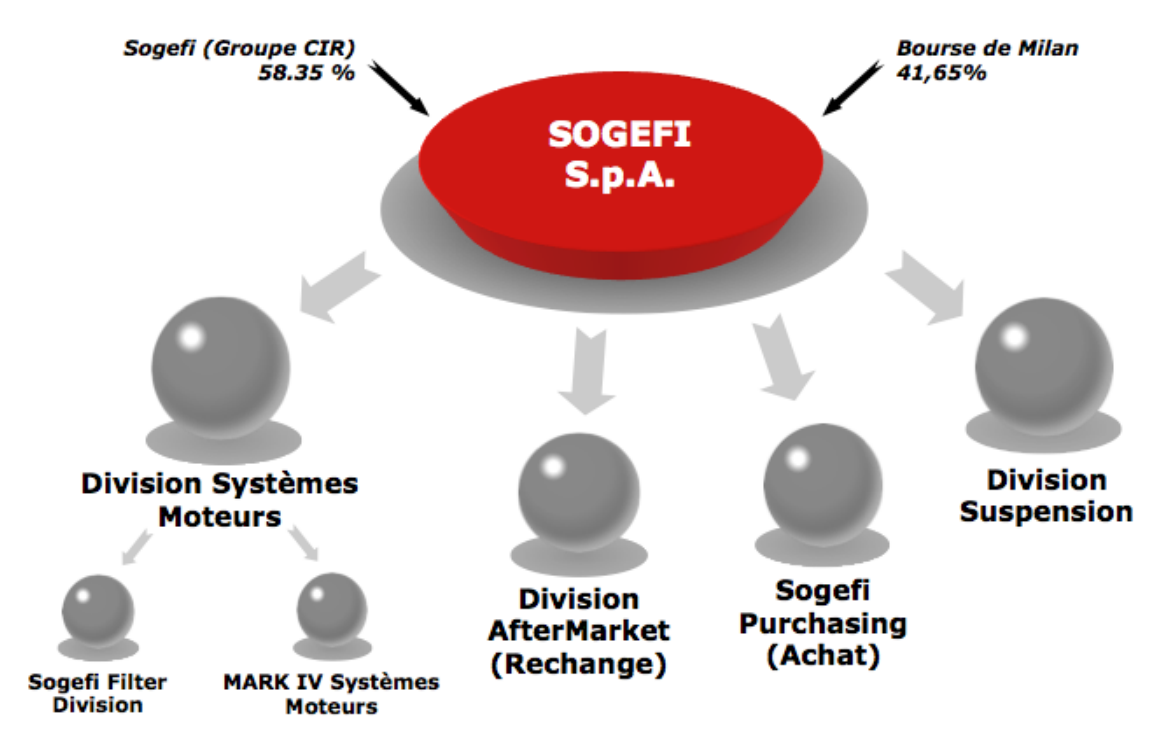

<span id="page-6-4"></span>**Figure 1: Divisions du groupe SOGEFI[4]**

### **b) SOGEFI Filter Division**

<span id="page-7-0"></span>Sogefi Filter Division est la branche filtration de la Division Systèmes Moteurs. Avec ses 3200 employés en Europe et une production annuelle de 180 millions de filtres, Sogefi Filter Division compte parmi les principaux fabricants de filtres en Europe, en concurrence avec d'autres fabricants comme Mahle (Allemagne)[5]. Plus de la moitié de la production est destinée aux constructeurs d'utilitaires ou de véhicules de tourisme.

Sogefi Filter Division occupe une place de leader en Europe pour les modules Huile et Gazole en première monte.

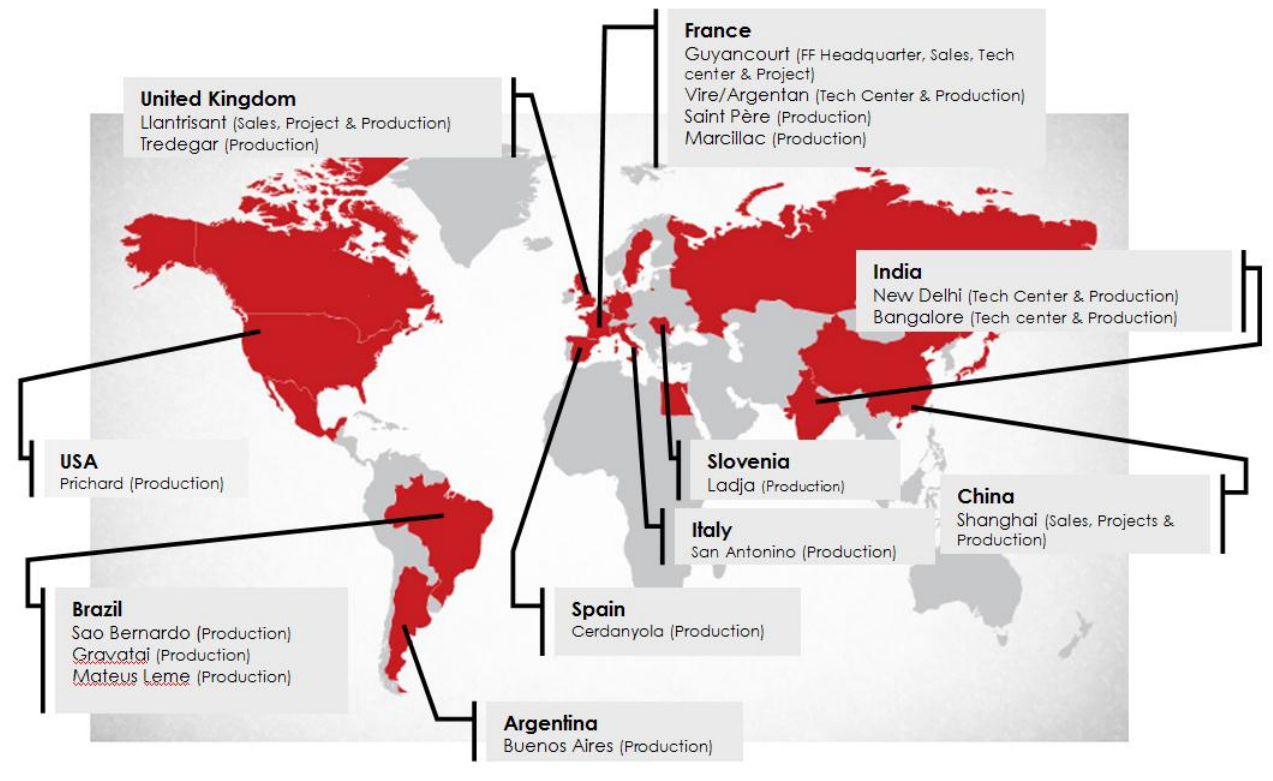

**Figure 2: Sogefi Filter Division dans le monde[4]**

### <span id="page-7-2"></span><span id="page-7-1"></span>**c) Filtrauto-- Filiale de SOGEFI Filter Division**

Filtrauto S.A., filiale française de Sogefi Filter Division, est un des fabricants leaders de filtres pour véhicules légers, poids lourds et véhicules industriels, aussi bien pour les constructeurs automobiles que pour le marché de la rechange indépendante[6]. Ses activités consistent à concevoir, fabriquer et assembler des filtres automobiles.

Filtrauto fabrique des filtres à huile, air, carburant et habitacle, pour Sogefi Filter Division, et commercialise directement en France les marques PURFLUX, TECNOCAR et FRAM sur le marché de la rechange indépendante. PURFLUX est leader en France sur ce marché.

Le siège social de Filtrauto S.A. se situe à Guyancourt, dans les Yvelines, où se trouve également le plus important bureau d'études de Sogefi Filter Division.

L'effectif de Filtrauto est d'environ 945 personne en France, elle comprend quatre sites de production réalisant plus de 60 millions de filtres par an[5]. Ils sont situés respectivement à Marcillac en Aveyron, Vire et Argentan en Normandie et Saint-Père-en-Retz en Loire-

### Atlantique.

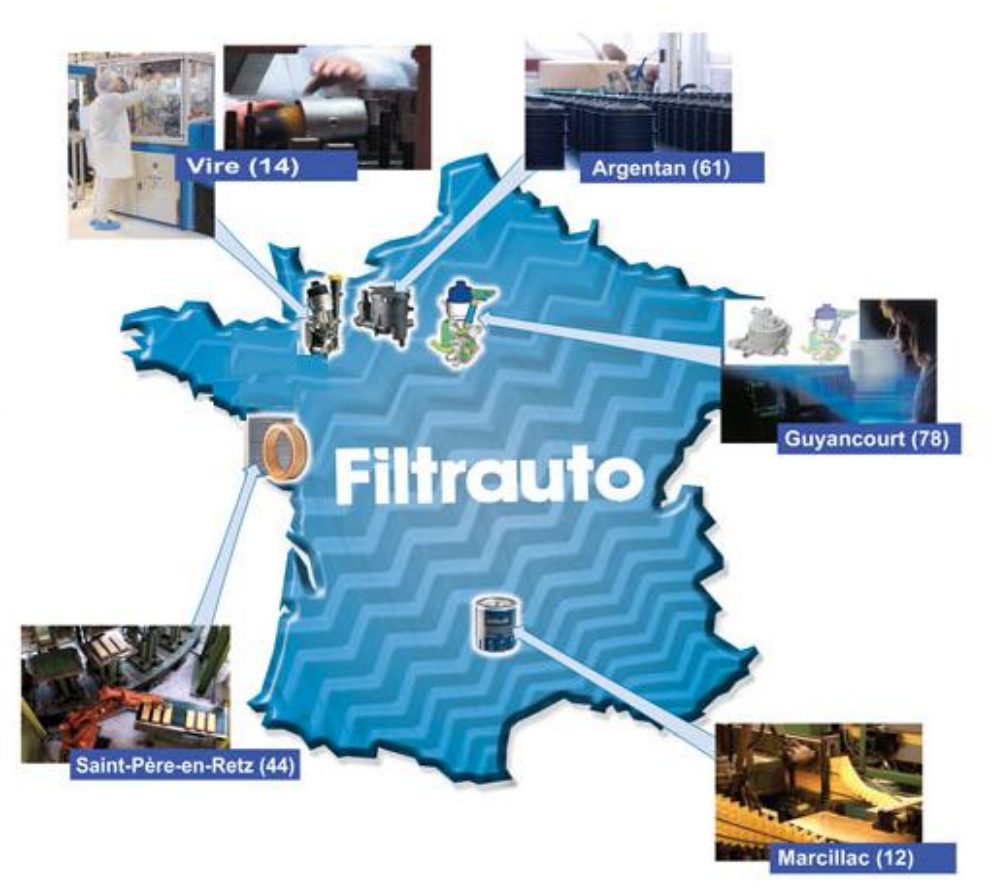

**Figure 3 : Site de production de Filtrauto [6]**

<span id="page-8-0"></span>**Argentan :** Injection de pièces plastiques **Marcillac :** Filtres à huile **Vire :** Filtres à huile, à gazole, à essence **Saint Père en Retz :** Filtres à air moteur, à air d'habitacle **Guyancourt :** Bureau d'étude et siège social

Ses principaux clients sont :

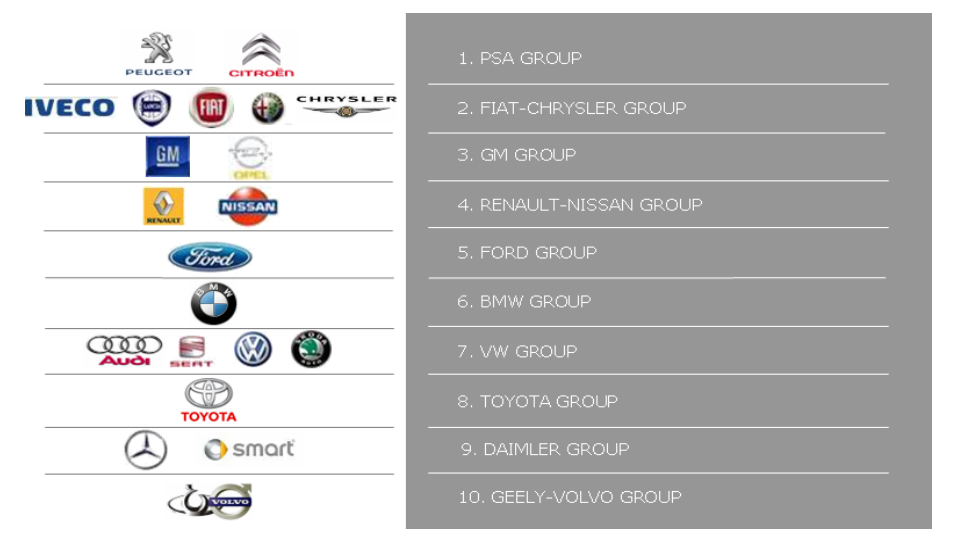

<span id="page-8-1"></span>**Figure 4 : Principaux clients de Filtrauto [7]**

C'est à la Qualité Centrale Guyancourt où mon stage de fin d'étude s'est déroulé. Il a été ponctué par 3 déplacements pour effectuer des formations sur le nouveau système documentaire dans les usines à Vire, à Marcillac-Vallon et à Argentan.

#### <span id="page-9-0"></span>**2. HEGEL – Système documentaire actuel**

HEGEL est un logiciel que Filtrauto utilise depuis quelques années pour capitaliser le savoir de l'entreprise.

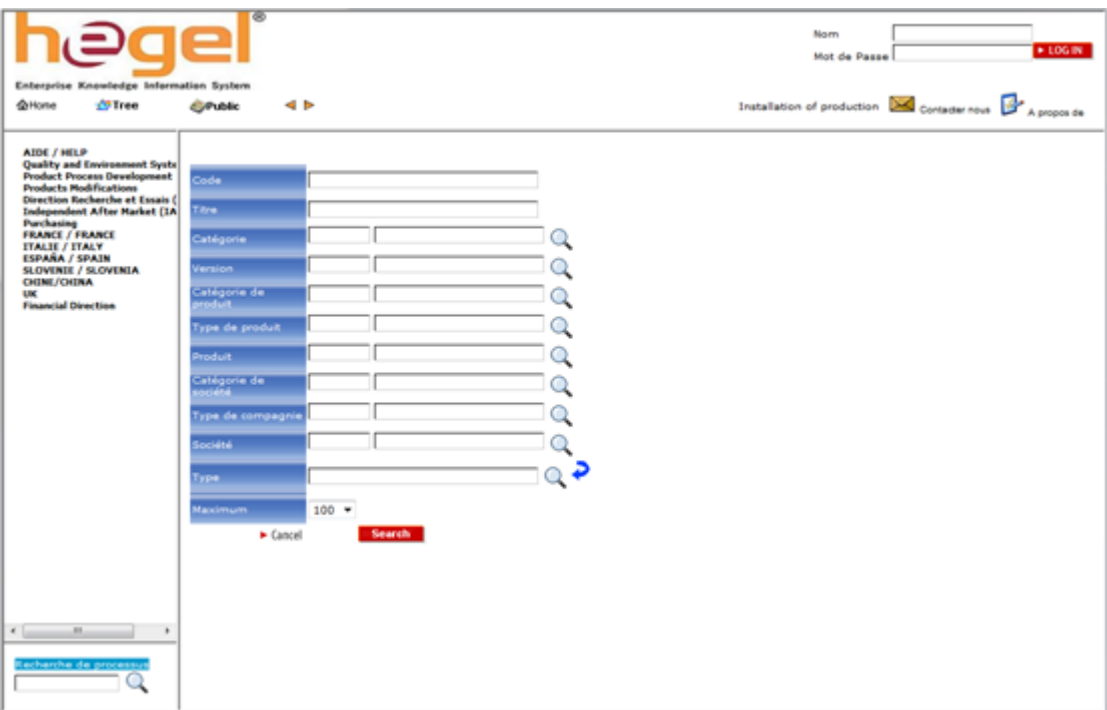

**Figure 5 : Page d'accueil d'Hegel [8]**

<span id="page-9-1"></span>80% des documents sont consultables dans le système librement, même si l'utilisateur ne possède pas de compte HEGEL. Alors qu'il est nécessaire de posséder des droits spécifiques et un compte personnel pour consulter les documents confidentiels. Chaque document constitue de 3 parties : un **type**, des **fichiers** et un **cycle de vie**. Le cycle de vie de chaque document est soumis à des règles très précises. Il possède 4 statuts différents : **Rédigé**, **Vérifié**, **Approuvé**et **Obsolète**. Suivant l'importance et le niveau de confidentialité du document, il existe des différents cycles de vie pour chaque type de document. Pour chaque statut, les droits attribués aux employés pour la gestion des documents sont nominatifs.

<span id="page-9-2"></span>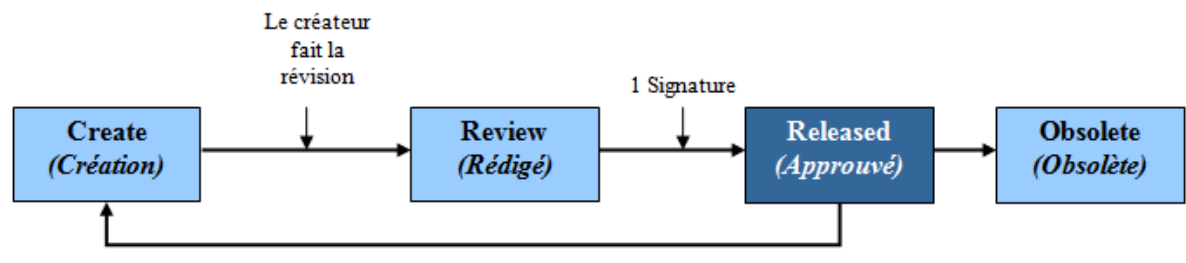

**Figure 6 : Cycle de vie d'un document[4]**

La codification documentaire est faite selon la norme ISO/TS 16949 : Manuel Qualité QMn Process **OMn**\*Pm Procédure QPR-p-m Instruction QIN-p-m Norme QNO-p-m \*n : Numéro du chapitre du Manuel Qualité

Chacun de ces codes est associé à un type de document (Template) dans le système documentaire. En utilisant le code et les mots clés, les documents seront retrouvés dans HEGEL.

Suite à la faillite de la société qui a créé HEGEL, l'application n'est plus maintenue par sa société informatique et n'offre plus aucun support sur ce logiciel. Le système est donc aujourd'hui maintenu par le responsable informatique de Filtrauto. Le problème étant qu'une défaillance peut survenir à n'importe quel instant sans que personne ne puisse vraiment comprendre et investiguer correctement sur la panne, d'où la nécessité du projet de transfert.

### <span id="page-10-0"></span>**Problématique**

A défaut de maintenance du système HEGEL, pour garder le savoir-faire du groupe et pour capitaliser l'intelligence du groupe, Filtrauto a décidé de lancer le projet PLM pour reconstruire et consolider sa base de donn ées.

Filtrauto a choisi  $ENOVIA<sup>1</sup>$  pour remplacer HEGEL, et veut profiter de la migration de HEGEL vers ENOVIA pour harmoniser, standardiser, et simplifier l'ensemble du système documentaire afin d'avoir un système plus logique, plus compréhensible et plus facile à utiliser pour les utilisateurs. Le choix d'ENOVIA sera décrit plus précisément plus tard dans mon mémoire.

Ma mission lors du stage a consisté à améliorer le processus de documentation, et àfinaliser le déploiement du système dans toutes les usines en France (Guyancourt, Vire, Argentan et Marcillac) avant la fin du mois de juillet 2013.

### <span id="page-10-1"></span>**Enjeux**

<u>.</u>

Selon les études menées sur le sujet, le non-traitement de la masse documentaire en entreprise peut faire perdre 5 % du chiffre d'affaires de cette dernière[7]. Quant à l'employé, il passe en moyenne 7,4 h hebdomadaires à chercher des documents[8]. Il est donc nécessaire de disposer de bons outils pour pouvoir faciliter le travail de chacun et pour pouvoir capitaliser le savoir de l'entreprise.

Faute de maintenance sur Hegel, Filtrauto risque de perdre une grande partie de son savoirfaire à n'importe quel moment. Le projet PLM pour Filtrauto est donc très important et urgent.

De plus, il y a beaucoup d'imperfections concernant Hegel. Néanmoins, vu que Hegel

<sup>1</sup> Enovia : http://www.3ds.com/fr/products/enovia

fonctionne, le projet de consolidation du système documentaire n'est pas pris en compte dans le planning de l'entreprise. En conséquence, le projet PLM est une bonne occasion pour améliorer son processus documentation et le système documentaire.

Les imperfections de Hegel peuvent être listées ci-dessous :

- Le temps passé pour accéder à Hegel est très long.
- Plus de 80% des documents peuvent être consultés par tous le personnel de Filtrauto. Il manque un système d'authentification.
- Chaque site possède ses propres structures documentaires. Il y a donc un manque de standardisation.
- Les sites de différents pays utilisent leurs propres langues pour nommer ou décrire leurs documents.
	- Il y a un manque d'harmonisation sur la structure documentaire pour tous les sites.
- Pour valider un document, 2, 3 ou même 5 signatures sont obligatoires.
- Le processus de documentation est trop long. Il empêche la circulation des documents. Il y a environ 550 rôles et 865 templates dans Hegel.
	- La maintenance du système est compliquée et chère.

De ce fait, Filtrauto a lancé le projet PLM en 2011 pour l'objectif de :

- Protéger les connaissances de l'entreprise
- Harmoniser et Standardiser le système de gestion documentaire entre tous les sites du Groupe Sogefi
- Simplifier et optimiser le processus de documentation
- Economiser les investissements consacrés à la gestion documentaire

# <span id="page-12-0"></span>**Chapitre 2 – Réalisation de la mise en place un nouveau système documentaire**

### <span id="page-12-1"></span>**Etat des lieux du projet**

Ce projet a été lancé en 2011. Filtrauto a choisi Enovia V6 pour remplacer Hegel. Enovia V6 est la solution PLM (Product Life Cycle Management) créée par Dassault System. Elle est utilisée par plus de 160 entreprises (Renault, Siemens Automotive Systems, Messier-Dowty du groupe Safran, Dassault Aviation…).

Les raisons de choisir Enovia V6 peuvent être listées ci-dessous :

- Accès plus rapide ; augmenter l'efficience pour la documentation
- Produit de Dassault Système ; Système plus crédible
- Système d'authentification intégré; Système plus sécurisé
- Système déjà utilisépar le groupe projet de Sogefi ; Système unique pour la gestion documentaire et le pilotage du projet
- Système déjà acheté; gagner de l'argent pour l'entreprise
- Langage unique-anglais ; mieux partager les connaissances au sein du groupe

Du fait de ces avantages, Filtrauto a décidé de remplacer Hegel par Enovia V6, créé par Dassault Système.

L'arborescence et plus de  $80\%$  de cycle de vie pour le type de documents ont déjà été faits pendant ces 2 dernières années. En France, il n'y a que l'usine de Saint-Père qui a basculé sur Enovia V6 depuis 12 février 2013.

Ma mission de stage est donc de finaliser le déploiement du système dans toutes les usines en France, et aider à améliorer le processus de documentation.

### <span id="page-12-2"></span>**1. Enovia V6 – Système remplaçant Hegel**

La structure du système est décrite entièrement en anglais. L'idée, dans Enovia V6, est de regrouper au maximum les documents par type pour en avoir moins à gérer. Le droit pour gérer les statuts du document est donné par fonction.

### <span id="page-12-3"></span>**a) Structure documentaire – l'arborescence**

De la même façon qu'une pyramide documentaire dans ISO/TS 16949, dans le 1<sup>er</sup> niveau, 3 parties sont con ques :

1- Division Quality Safety Environment System:

C'est le répertoire où tous les processus, procédures et instructions sont enregistrés.

2- Division System Records :

C'est le répertoire où tous les enregistrements concernant la division sont enregistrés.

3- Plants :

C'est le répertoire où tous les enregistrements concernant chaque usine sont enregistrés.

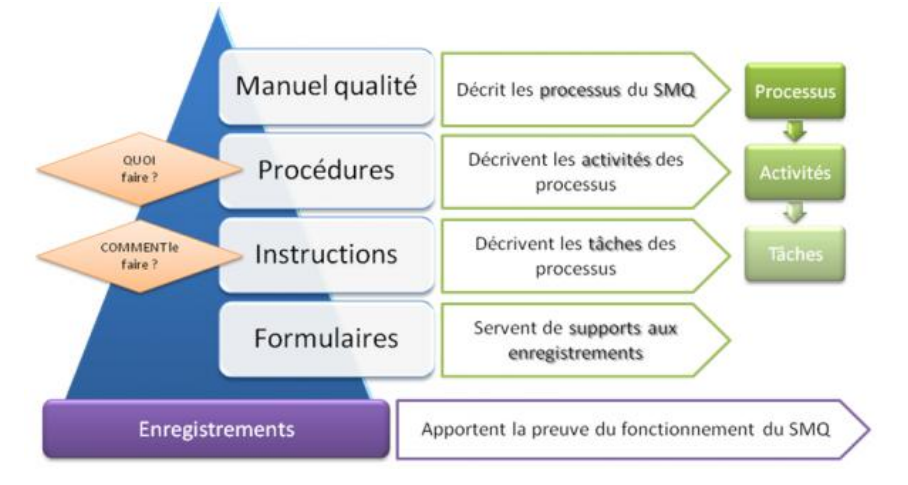

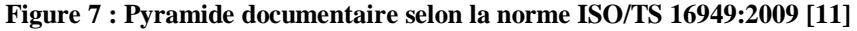

<span id="page-13-0"></span>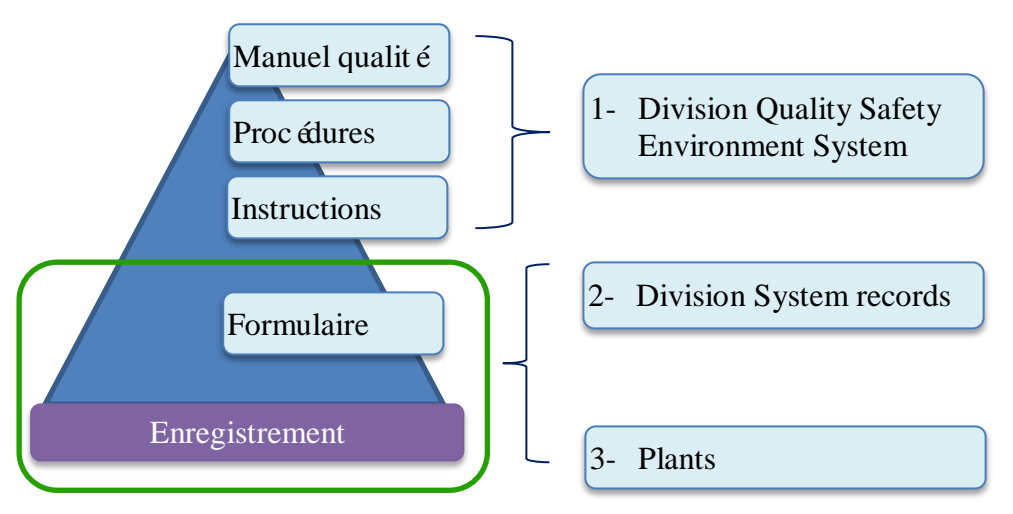

**Figure 8 : Pyramide documentaire Enovia V6 [8]**

<span id="page-13-1"></span>

| Libraries                                                 |                                                |    |                    |                                                        |                          |        |         |   |  |  |  |  |  |
|-----------------------------------------------------------|------------------------------------------------|----|--------------------|--------------------------------------------------------|--------------------------|--------|---------|---|--|--|--|--|--|
| 各 Subscribe A Search Within 2 ▼Ⅲ View ▼ マ ゆ 卵 愚 岡 団 2 さ ピ |                                                |    |                    |                                                        |                          |        |         |   |  |  |  |  |  |
|                                                           | ۰<br>Name 4                                    |    | <b>Rev</b> Type    | <b>Title</b>                                           | <b>Description State</b> |        | Owner   |   |  |  |  |  |  |
|                                                           | m 0-Enovia V6 User Guide                       |    | General<br>Library | 0-Enovia V6 User Guide Library                         |                          | Active | creator | 戶 |  |  |  |  |  |
|                                                           | 血<br>1-Quality Security Environment System     | ä, | General<br>Library | 1-Quality Security Environment System Library          |                          | Active | creator | 戶 |  |  |  |  |  |
| $\overline{\mathbb{R}^n}$                                 | 2-Fluid Filtration Systems Division<br>Records |    | General<br>Library | 2-Fluid Filtration Systems Division Records<br>Library |                          | Active | creator | 戶 |  |  |  |  |  |
| П                                                         | 血<br><b>AR-Buenos Aires</b>                    |    | General<br>Library | <b>AR-Buenos Aires Library</b>                         |                          | Active | creator | 戶 |  |  |  |  |  |
| F                                                         | <b>ER-Gravatai</b>                             |    | General<br>Library | <b>BR-Gravatai Library</b>                             |                          | Active | creator | 画 |  |  |  |  |  |
|                                                           | 圇<br><b>BR-Mateus Leme</b>                     |    | General<br>Library | <b>BR-Mateus Leme Library</b>                          |                          | Active | creator | 画 |  |  |  |  |  |
| $\Box$                                                    | <b>■ BR-Sao Bernardo</b>                       |    | General<br>Library | <b>BR-Sao Bernardo Library</b>                         |                          | Active | creator | 画 |  |  |  |  |  |
| n                                                         | 凾<br><b>CN-Shanghai</b>                        |    | General<br>Library | CN-Shanghai Library                                    |                          | Active | creator | 曰 |  |  |  |  |  |
| m                                                         | <b>lime</b> ES-Cerdanvola                      |    | General<br>Library | ES-Cerdanyola Library                                  |                          | Active | creator | 戶 |  |  |  |  |  |
| $\Box$                                                    | 圇<br><b>FR-Argentan</b>                        |    | General<br>Library | FR-Argentan Library                                    |                          | Active | creator | 曰 |  |  |  |  |  |
| $\blacksquare$                                            | <b>■ FR-Marcillac</b>                          |    | General<br>Library | <b>FR-Marcillac Library</b>                            |                          | Active | creator | 画 |  |  |  |  |  |
| n                                                         | 圇<br><b>FR-St Pere</b>                         |    | General<br>Library | FR-St Pere Library                                     |                          | Active | creator | 画 |  |  |  |  |  |
| $\Box$                                                    | <b>血 FR-Vire</b>                               |    | General<br>Library | <b>FR-Vire Library</b>                                 |                          | Active | creator | 画 |  |  |  |  |  |
|                                                           | 氙<br><b>GB-Llantrisant</b>                     |    | General<br>Library | <b>GB-Llantrisant Library</b>                          |                          | Active |         | 画 |  |  |  |  |  |

**Figure 9 : Page d'accueil d'Enovia V6 [8]**

<span id="page-13-2"></span>Pour faciliter aux utilisateurs, l'arborescence s'arrête au 3<sup>ième</sup> niveau. Cela veut dire qu'il n'y aura pas xx.xx.xx.xx, tel que 1.01.01.01. Il s'arrête au 1.01.01.

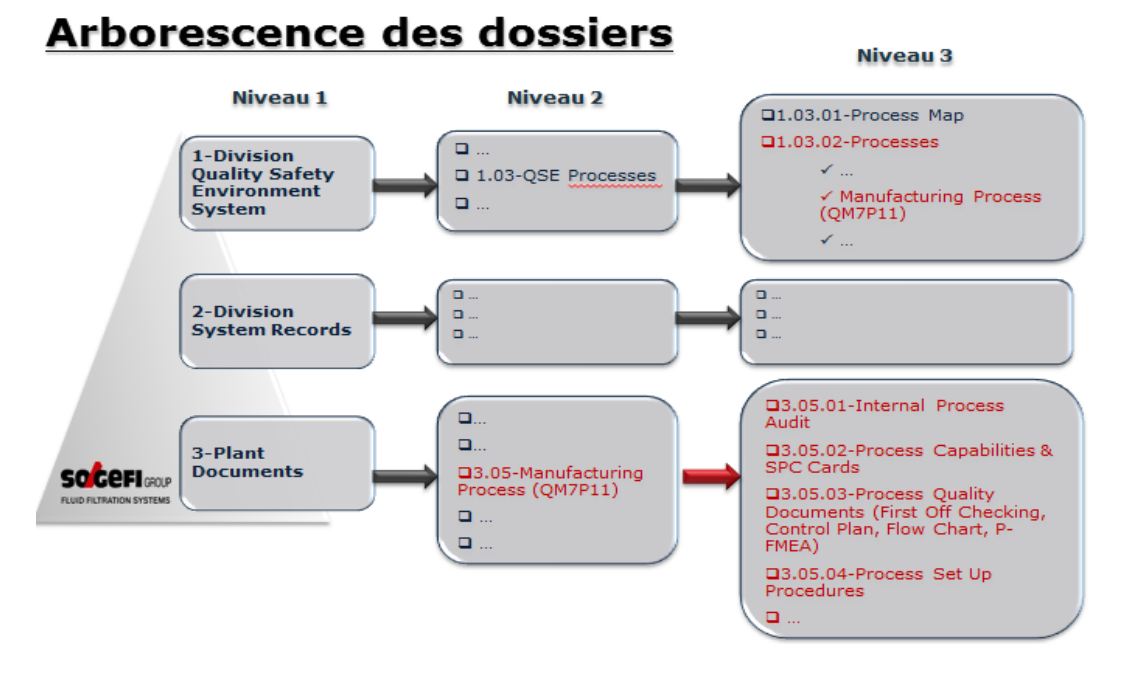

**Figure 10 : Arborescence [8]**

#### <span id="page-14-1"></span><span id="page-14-0"></span>**b) Cycle de vie du type de document**

Le cycle de vie d'un document (Life-cycle en anglais) est un concept qui analyse les étapes menant de la création d'un document à sa destination finale : conservation mémorielle ou destruction. L'approche par le cycle de vie du document numérique repose sur le regroupement fonctionnel d'opérations ou d'actions tout au long de la période qui commence avec la création du document jusqu'à la fin de sa conservation. En général, il y a 4 statuts dans le cycle de vie du document : Création, Gestion, Diffusion, et Conservation ou Archivé. Ces étapes sont représentées sur le schéma ci-dessous[9]:

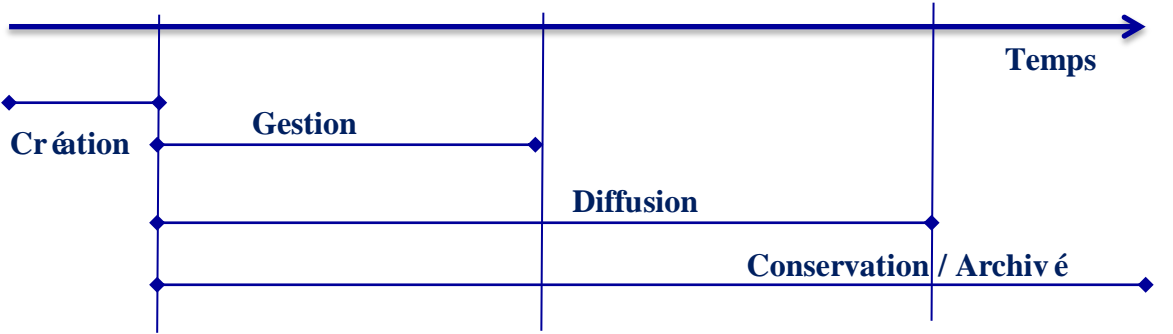

**Figure 11 : 4 statuts dans un cycle de vie du document [12]**

<span id="page-14-2"></span>Avec cette conception, dans Enovia, chaque document possède un type de document. Le cycle de vie est définit par rapport au type de document. Pour l'instant, 4 types de cycles de vie peuvent être créés :

**CV1** : pour les documents simples (documents externes).

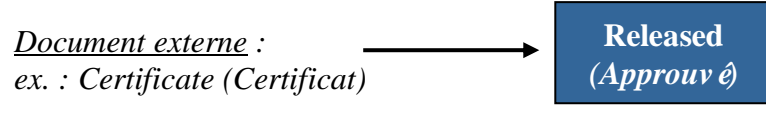

**Figure 12 : Types de cycle de vie CV1 [8]**

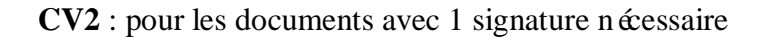

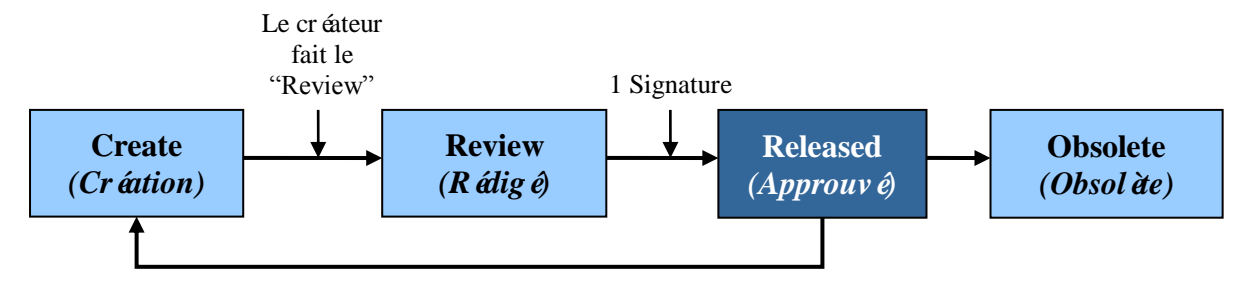

**Figure 13 : Types de cycle de vie CV2 [8]**

<span id="page-15-0"></span>**CV3** : pour les documents avec 2 signatures nécessaires

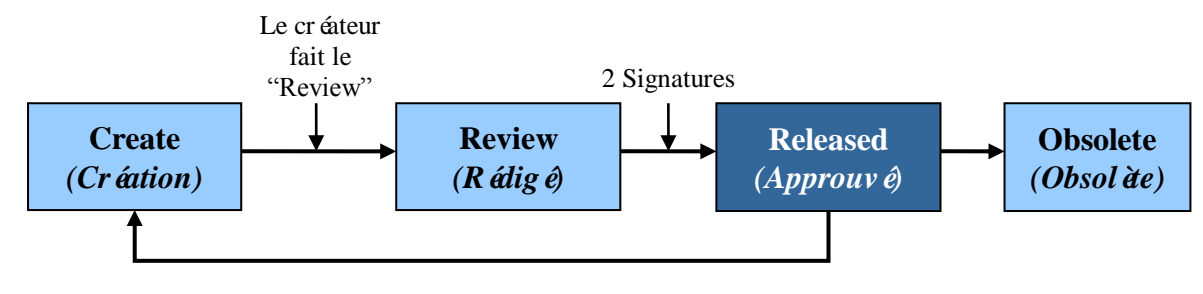

**Figure 14 : Types de cycle de vie CV3 [8]**

<span id="page-15-1"></span>**CV4** : pour les documents dont le créateur signe lui-même le document afin de le rendre consultable par tous.

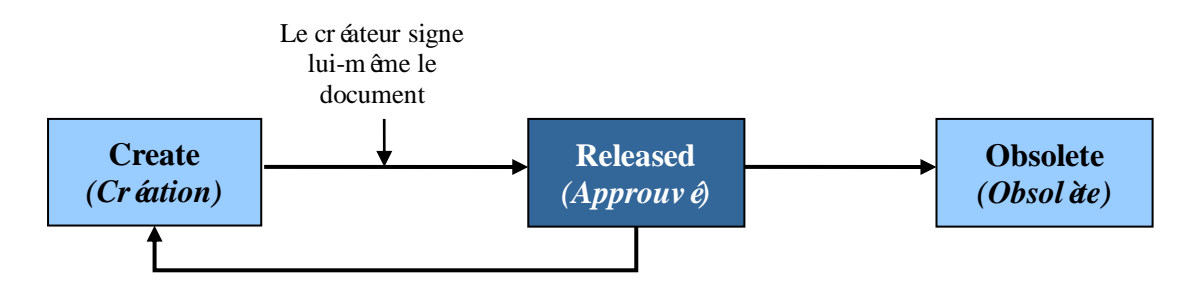

**Figure 15 : Types de cycle de vie CV4 [8]**

<span id="page-15-2"></span>Différents droits (créer, signer, etc.) sont attribués de manière individuelle aux utilisateurs. Ces droits sont attribués pour un type de document. Lorsqu'un un utilisateur est amené à manipuler plusieurs types de documents, plusieurs droits sont assignés à l'utilisateur. L'ensemble de ces droits pour l'utilisateur est appelé fonction.

### <span id="page-16-0"></span>**Alternatives prévues aux risques-projet**

Afin de bien mener la mission proposée, en utilisant le diagramme de décision, les alternatives sont prévues aux risques-projet. La solution essentielle pour résoudre les problèmes est de discuter avec mon tuteur ou les gens concernés pour débloquer la situation.

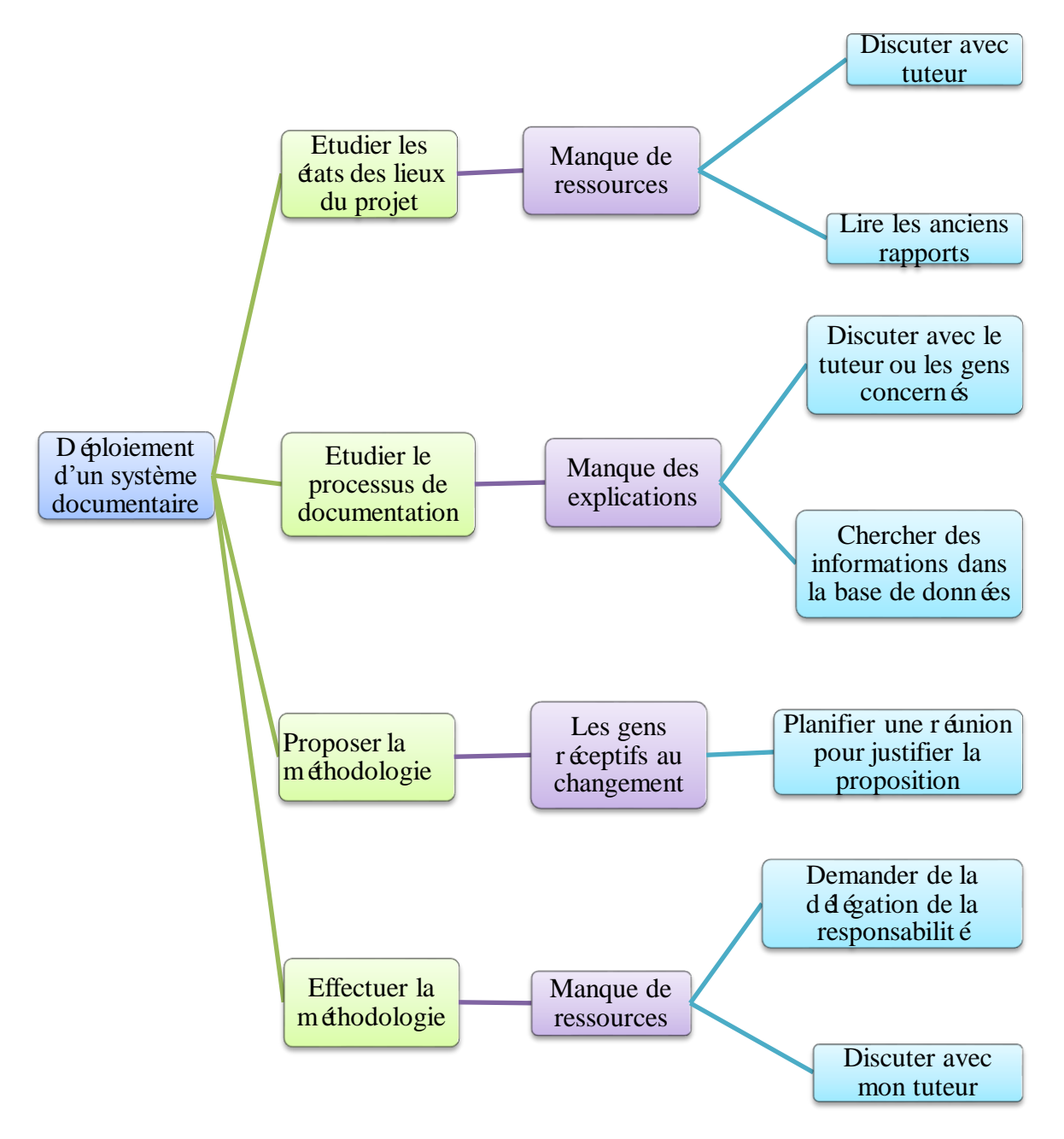

<span id="page-16-1"></span>**Figure 16 : le diagramme de décision [8]**

### **La stratégie choisie pour le transfert**

Suite aux échanges avec le tuteur de l'entreprise, une Planification Dynamique Stratégique est réalisée pour diagnostiquer l'essentiel et communiquer en «un coup d'œil » la démarche qualité portée par la planification dynamique stratégique.

<span id="page-17-0"></span>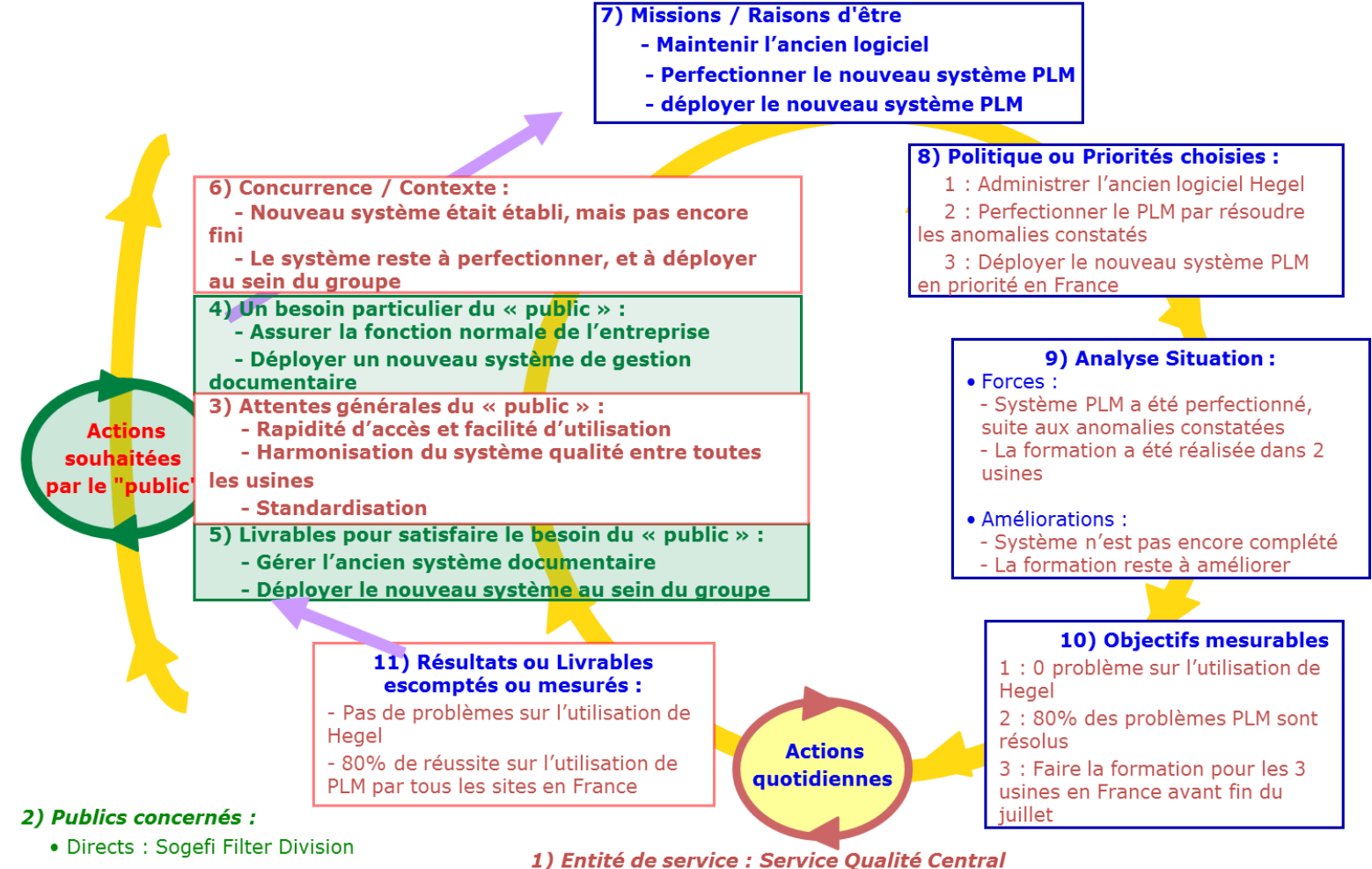

· Indirects: Sogefi Groupe

**Figure 17 : PDS [8]**

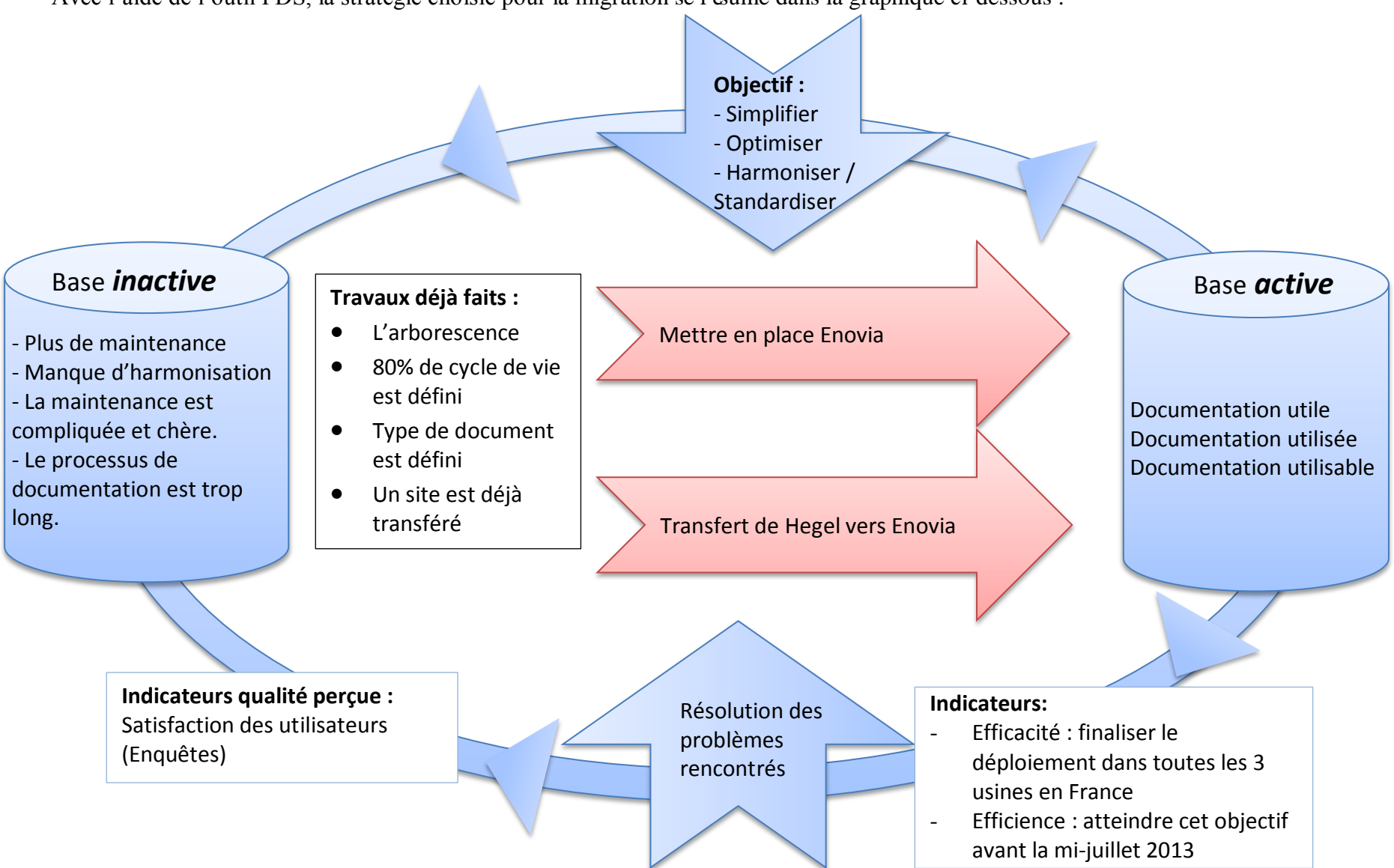

Avec l'aide de l'outil PDS, la stratégie choisie pour la migration se résume dans la graphique ci-dessous :

Suite à la faillite de l'entreprise qui a créé Hegel, Hegel ne peut pas être maintenu plus longtemps. L'objectif du projet est de construire une base de documentation opérationnelle et pertinente pour que les utilisateurs se servent et produisent la documentation utile à Filtrauto. «Opérationnelle et Pertinente »signifie:

- La documentation utile
- $\bullet$  La documentation utilis  $\acute{\text{e}}$
- La documentation utilisable

Pour répondre à ces besoins, ma méthodologie de résolution est constituée de deux parties :

- 1. Transfert de Hegel vers Enovia
- 2. Mettre en place le système Enovia

Vu que les structures de documentation des 3 usines en France et le central (Guyancourt) sont différentes, il a été décidé d'effectuer les transferts un par un pour gérer la disponibilité de l'usine, la charge du travail et la qualité du transfert. Suite aux échanges avec les 3 usines (Vire, Argentan, Marcillac) et le central, l'ordre retenu pour le transfert est Central, Argentan, Marcillac et Vire. La date prévue pour finaliser le transfert de tous les sites et la mise en place du système Enovia est le 31 juillet 2013.

#### <span id="page-19-0"></span>**1. Transfert Hegel vers Enovia**

Le but du transfert est de migrer les documents qui seront «en service »de Hegel vers Enovia et d'éliminer les documents inutiles.

Selon le type du document et cycle de vie existants, une vérification est effectuée pour s'assurer de leurs compatibilités. Ensuite, suite aux réunions avec le site choisi, les documents seront filtrés selon les différents besoins du site.

#### <span id="page-19-1"></span>**2. Mise en place du système Enovia**

La mise en œuvre du système est composée de 4 parties :

- a) Adapter la structure documentaire à la situation réelle du site
- b) Définir les utilisateurs
- c) Former les utilisateurs
- d) Préparer les dossiers pour faciliter la transition et habituer les utilisateurs au nouveau système

Une ou des réunions avec les sites sont nécessaires pour déterminer les besoins de chaque site. Pendant les réunions, la structure Enovia est bien expliquée afin d'aider chaque site à bien classer les documents dans le système. Selon les besoins du site, la modification de la structure documentaire peut être éventuellement faite avec toujours pour objectif d'avoir une structure plus logique et plus facile à utiliser pour les utilisateurs finals.

La formation sera faite avec les supports donnés. Le but de la formation est de faire comprendre la nouvelle structure, et de familiariser les utilisateurs avec le système.

Avant le transfert physique, certains documents seront préparés afin d'habituer les utilisateurs au système : l'arborescence français-anglais, correspondance\_Hegel\_Enovia, etc.

# **Planning du projet de transfert**

<span id="page-20-0"></span>

|            |                                            |  | Fév |  | Mars |  |  |  |  |  |  |  | Avril |  |  |  |  |  |  |  |                                                                                                    | Mai |  |  |  |  |  |  | Juin |  |  |  |  |  |
|------------|--------------------------------------------|--|-----|--|------|--|--|--|--|--|--|--|-------|--|--|--|--|--|--|--|----------------------------------------------------------------------------------------------------|-----|--|--|--|--|--|--|------|--|--|--|--|--|
|            |                                            |  |     |  |      |  |  |  |  |  |  |  |       |  |  |  |  |  |  |  | 11-15 18-22 25-28 01 04-08 11-15 18-22 25-29 01-05 08-12 15-19 22-26 29-3001-03 06-10 13-17 20-24 27-31 03-07 10-14 17-21 24-28 |     |  |  |  |  |  |  |      |  |  |  |  |  |
| Guyancourt |                                            |  |     |  |      |  |  |  |  |  |  |  |       |  |  |  |  |  |  |  |                                                                                                    |     |  |  |  |  |  |  |      |  |  |  |  |  |
|            | Configuration                              |  |     |  |      |  |  |  |  |  |  |  |       |  |  |  |  |  |  |  |                                                                                                    |     |  |  |  |  |  |  |      |  |  |  |  |  |
|            | Test                                       |  |     |  |      |  |  |  |  |  |  |  |       |  |  |  |  |  |  |  |                                                                                                    |     |  |  |  |  |  |  |      |  |  |  |  |  |
|            | Préparation pour la formation              |  |     |  |      |  |  |  |  |  |  |  |       |  |  |  |  |  |  |  |                                                                                                    |     |  |  |  |  |  |  |      |  |  |  |  |  |
|            | Formation pour Qualité                     |  |     |  |      |  |  |  |  |  |  |  |       |  |  |  |  |  |  |  |                                                                                                    |     |  |  |  |  |  |  |      |  |  |  |  |  |
|            | Transfert + configuration                  |  |     |  |      |  |  |  |  |  |  |  |       |  |  |  |  |  |  |  |                                                                                                    |     |  |  |  |  |  |  |      |  |  |  |  |  |
|            | Formation pour les autres dé<br>partements |  |     |  |      |  |  |  |  |  |  |  |       |  |  |  |  |  |  |  |                                                                                                    |     |  |  |  |  |  |  |      |  |  |  |  |  |
|            |                                            |  |     |  |      |  |  |  |  |  |  |  |       |  |  |  |  |  |  |  |                                                                                                    |     |  |  |  |  |  |  |      |  |  |  |  |  |
|            | Argentan                                   |  |     |  |      |  |  |  |  |  |  |  |       |  |  |  |  |  |  |  |                                                                                                    |     |  |  |  |  |  |  |      |  |  |  |  |  |
|            | Configuration                              |  |     |  |      |  |  |  |  |  |  |  |       |  |  |  |  |  |  |  |                                                                                                    |     |  |  |  |  |  |  |      |  |  |  |  |  |
|            | Préparation pour la formation              |  |     |  |      |  |  |  |  |  |  |  |       |  |  |  |  |  |  |  |                                                                                                    |     |  |  |  |  |  |  |      |  |  |  |  |  |
|            | Formation                                  |  |     |  |      |  |  |  |  |  |  |  |       |  |  |  |  |  |  |  |                                                                                                    |     |  |  |  |  |  |  |      |  |  |  |  |  |
|            | Transfert                                  |  |     |  |      |  |  |  |  |  |  |  |       |  |  |  |  |  |  |  |                                                                                                    |     |  |  |  |  |  |  |      |  |  |  |  |  |
|            |                                            |  |     |  |      |  |  |  |  |  |  |  |       |  |  |  |  |  |  |  |                                                                                                    |     |  |  |  |  |  |  |      |  |  |  |  |  |
| Marcillac  |                                            |  |     |  |      |  |  |  |  |  |  |  |       |  |  |  |  |  |  |  |                                                                                                    |     |  |  |  |  |  |  |      |  |  |  |  |  |
|            | Configuration                              |  |     |  |      |  |  |  |  |  |  |  |       |  |  |  |  |  |  |  |                                                                                                    |     |  |  |  |  |  |  |      |  |  |  |  |  |
|            | Préparation pour la formation              |  |     |  |      |  |  |  |  |  |  |  |       |  |  |  |  |  |  |  |                                                                                                    |     |  |  |  |  |  |  |      |  |  |  |  |  |
|            | Formation                                  |  |     |  |      |  |  |  |  |  |  |  |       |  |  |  |  |  |  |  |                                                                                                    |     |  |  |  |  |  |  |      |  |  |  |  |  |
|            | Transfert                                  |  |     |  |      |  |  |  |  |  |  |  |       |  |  |  |  |  |  |  |                                                                                                    |     |  |  |  |  |  |  |      |  |  |  |  |  |
|            |                                            |  |     |  |      |  |  |  |  |  |  |  |       |  |  |  |  |  |  |  |                                                                                                    |     |  |  |  |  |  |  |      |  |  |  |  |  |
| Vire       |                                            |  |     |  |      |  |  |  |  |  |  |  |       |  |  |  |  |  |  |  |                                                                                                    |     |  |  |  |  |  |  |      |  |  |  |  |  |
|            | Configuration                              |  |     |  |      |  |  |  |  |  |  |  |       |  |  |  |  |  |  |  |                                                                                                    |     |  |  |  |  |  |  |      |  |  |  |  |  |
|            | Préparation pour la formation              |  |     |  |      |  |  |  |  |  |  |  |       |  |  |  |  |  |  |  |                                                                                                    |     |  |  |  |  |  |  |      |  |  |  |  |  |
|            | Formation                                  |  |     |  |      |  |  |  |  |  |  |  |       |  |  |  |  |  |  |  |                                                                                                    |     |  |  |  |  |  |  |      |  |  |  |  |  |
|            | Transfert                                  |  |     |  |      |  |  |  |  |  |  |  |       |  |  |  |  |  |  |  |                                                                                                    |     |  |  |  |  |  |  |      |  |  |  |  |  |

<span id="page-20-1"></span>**Figure 19 : Planning du projet de transfert [8]**

Afin de respecter les délais, un mois d'écart est prévu. Au mois de mai, le déploiement pour Guyancourt, Argentan et Marcillac sera fini. Le site Vire sera terminé en début juin. Suite à l'arrivée du projet SAP, le déploiement du projet PLM devra se faire rapidement car toutes les ressources de l'entreprise seront plus tard consacrées au projet SAP.

### <span id="page-21-0"></span>**Méthode mise en œuvre**

Avec le planning prédéfini, le premier site était le Central (Guyancourt). Le transfert a été terminé à la mi-avril. Le déploiement d'Enovia a été finalisé au mois de mai. Ensuite, c'était Argentan, Marcillac et Vire. Voici, les étapes concrètes concernant la mise en œuvre de la méthodologie avec des illustrations du site Guyancourt (Central).

### <span id="page-21-1"></span>**1. Transfert Hegel vers Enovia**

Le responsable des projets informatiques m'a généré 2 fichiers pour vérifier les types de document et leurs cycles de vie. Avec l'aide des ingénieurs qualité système, ce point a été terminé très rapidement. Néanmoins, la réflexion sur le regroupement est proposée : les IQ (Incident Qualité) et ADB (Avis débit), ainsi que les instructions et ses supports. Dans Hegel, tous ces documents étaient indépendants. Après la réflexion, afin d'avancer le projet, le justificatif du regroupement sont listés ci-dessous :

- Les avantages :
	- 1. le nombre de document sera diminué
		- $\Rightarrow$  All éger et simplifier le système
	- 2. Faciliter la recherche des supports qui sont associés avec les instructions
	- 3. Associer l'instruction avec ses supports
		- => Diminuer les risques de ne pas utiliser le bon support ou la bonne version.
			- Diminuer les risques d'oublier d'enregistrer les modifications dans ses supports concernés ou la partie concernée dans l'instruction

Diminuer la non-conformité pendant l'audit sur système documentaire, soit interne, soit externe.

- $\bullet$  Les inconvénients :
	- 1. Pour le service Qualitéet Informatique, beaucoup de travail à faire pour associer les supports avec ses instructions, parce que tout était tous indépendant dans l'ancien système
	- 2. Il faut bien informer les utilisateurs de ce changement

Avec ces justifications, le département Qualité Centrale a pris la décision de regrouper les supports avec ses instructions, les incidents qualité avec ses avis d'ébit.

### <span id="page-21-2"></span>**2. Mise en place de système Enovia**

### **a) Adapter la structure documentaire à la situation réelle du site**

Suite à la réunion avec les ingénieurs qualité système, l'arborescence de la Division QSE Système était modifiée. Le répertoire «QSE Process map » est intégré dans le «QSE Process » pour la raison de simplification.

#### $INS_0002: Files$

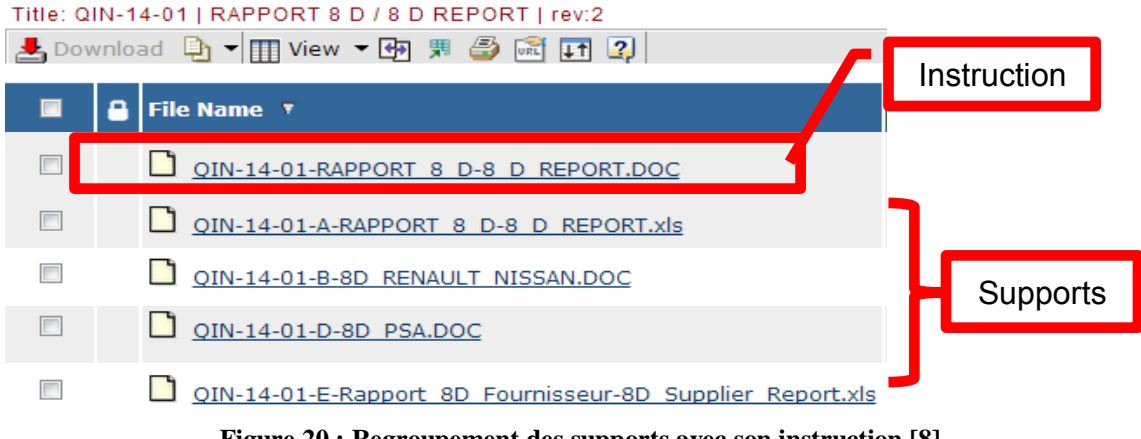

#### **Figure 20 : Regroupement des supports avec son instruction [8]**

#### <span id="page-22-0"></span>**b) Définir les utilisateurs**

En faisant de courtes réunions régulières avec le responsable des services qui seront éventuellement utilisateurs Enovia, une liste des utilisateurs à former est faite avec les rôles décidés par la hiérarchie.

#### **c) Former les utilisateurs**

Après avoir terminé la préparation pour le transfert, la mise en place du système Enovia est lancée.

La formation est tout d'abord destinée aux utilisateurs du service Qualité. 8 personnes sont formées au mois d'avril 2013. Suite à la demande des autres services et la nécessité, environ 40 personnes sont formées durant les mois d'avril et mai.

Pour faciliter l'organisation de la formation, un tableau est con qui pour bien gérer le personnel :

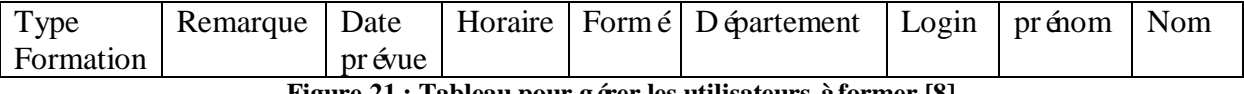

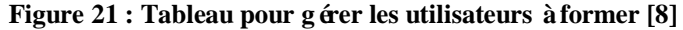

<span id="page-22-1"></span>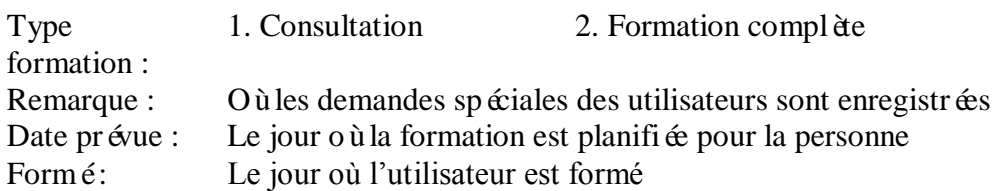

En raison des contretemps le jour même de la formation, la date prévu et la date de formation sont enregistrées dans deux colonnes différentes afin d'assurer la formation des utilisateurs.

En ce qui concerne le support de formation, l'ancienne présentation, les exercices et la guide d'utilisation rapide sont utilisées pour la formation. Néanmoins, après avoir dispensé la formation au premier groupe, les imperfections de la présentation sont améliorées. Dans la présentation, il y a 5 parties :

- Introduction
- Créer un document
- Valider un document
- Réviser un document
- Chercher un document
- Q & A

Voici quelques exemples du support améliorés sur :

- A. Introduction
- B. Création du document

### **A. Introduction**

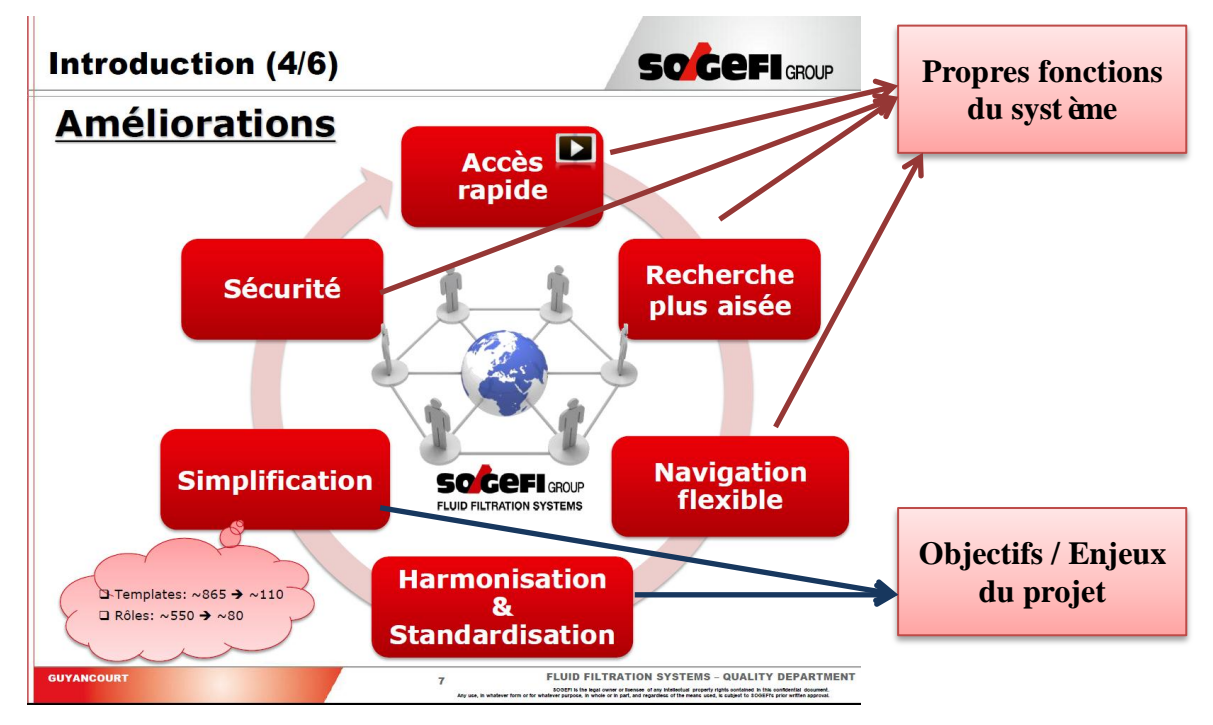

**Figure 22 : Présentation de la formation [8]**

<span id="page-23-0"></span>Dans l'introduction de l'ancien support, les améliorations amenées par Enovia V6 par rapport Hegel était confondues avec les objectifs de ce projet. «L'accès rapide, recherche plus aisée, navigation flexible, et sécurité», ce sont les propres fonctions du système. La simplification, et l'harmonisation, la standardisation, ce sont les objectifs ou les enjeux du projet. Le système Enovia lui-même n'arrive pas à offrir ces fonctions.

Dans le support amélior  $\acute{\text{e}}$  ces deux parties sont séparées pour que  $\alpha$  soit plus clair pour les utilisateurs.

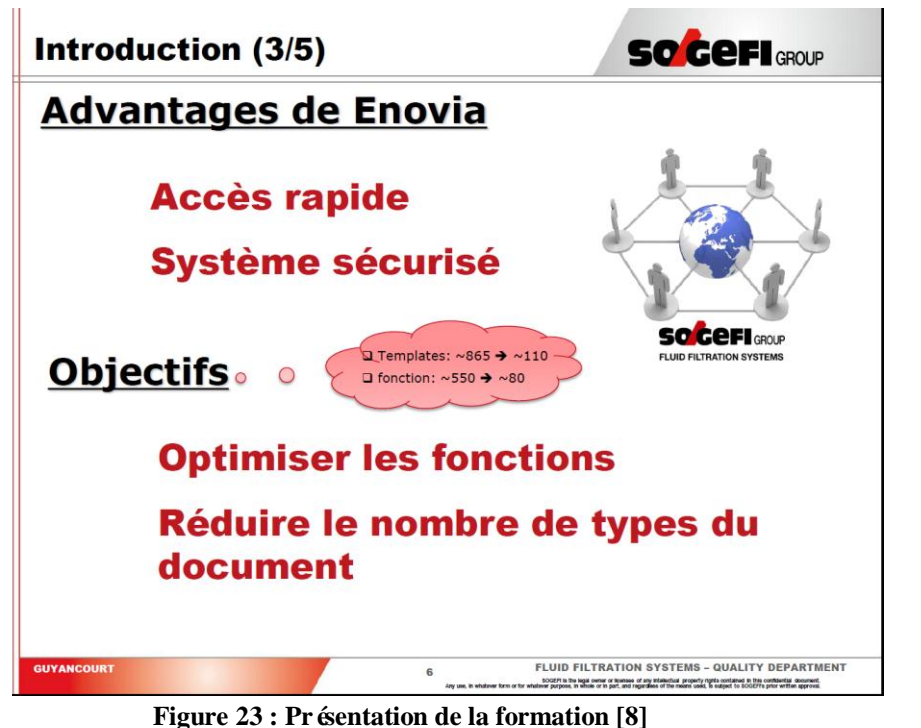

<span id="page-24-0"></span>**B. Création du document**

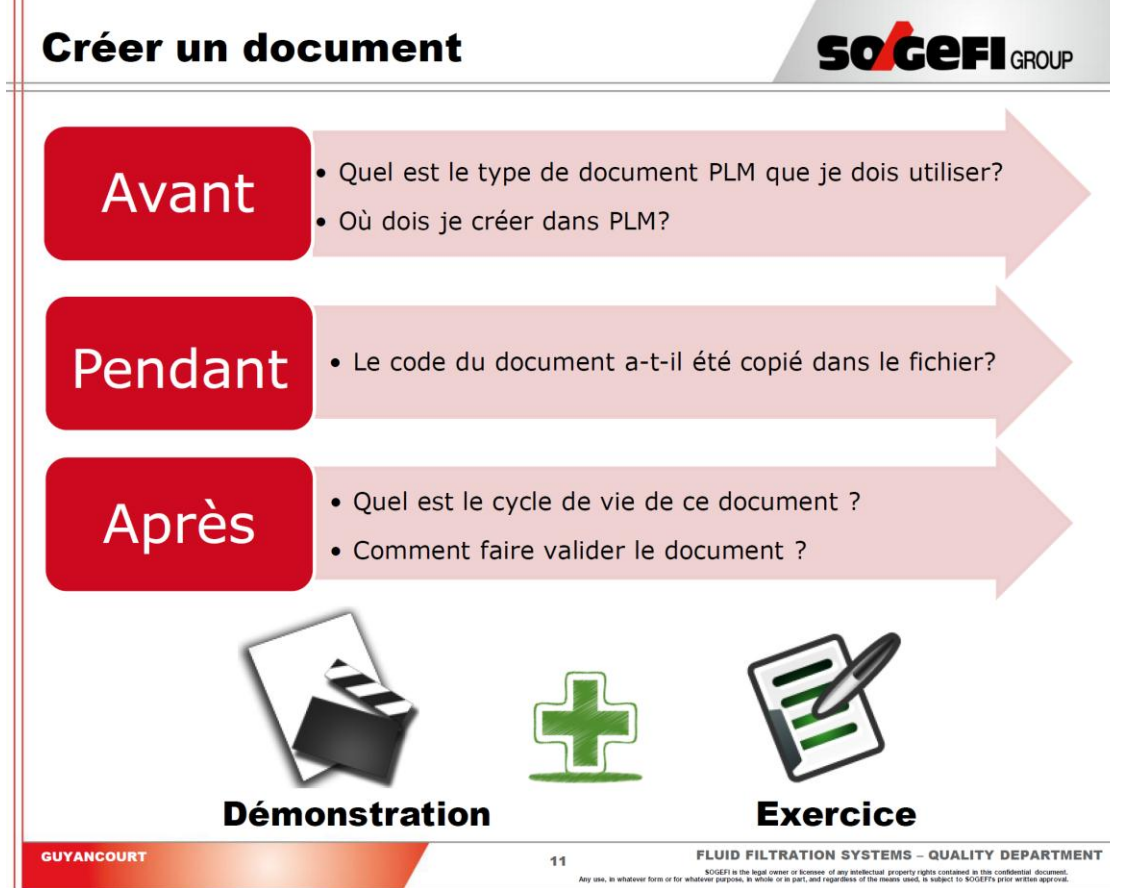

<span id="page-24-1"></span>**Figure 24 : Présentation de la formation [8]**

Dans l'ancien support, en posant des questions, chaque opération était présentée. La réponse était donnée pendant la démonstration. Cette façon de présenter peut susciter un intérêt auprès des utilisateurs. Néanmoins, pour ceux qui ne connaissent pas du tout le système, la logique de chaque opération et la compréhension des étapes à effectuer semble difficile à assimiler.

Le nouveau support est basé sur la logique et l'objectif de chaque opération. L'idée est de tout d'abord présenter le processus de chaque opération pour que les utilisateurs aient une idée sur les étapes à faire. Ensuite, les démonstrations sont faites pour expliquer concrètement les démarches à faire afin d'atteindre ces objectifs. Par exemple, pour créer un document, il faut nommer et renseigner le document, copier le code générépar le système dans le fichier, et attacher ce fichier. Pour l'étape d'approuver le document, il faut savoir le cycle de vie de ce document, ensuite faire valider le document. Selon les différents cycles de vie du document et le rôle du créateur, les différentes opérations doivent être faites pour que le document puisse passer au statut «released », être consultable par le public. Pour le document qui a CV2, il faut cliquer « promote » pour qu'il puisse passer au statut suivant «review ». Quand le document est au statut « review », le document sera vu par la hiérarchie de créateur, cela va permettre à la hiérarchie de signer, approuver le document.

L'idée des nouvelles diapositives est de tout d'abord présenter « Quoi », ensuite en faisant des démonstrations, expliquer «Comment », de la même façon que la norme ISO/TS 16949 présente la pyramide documentaire.

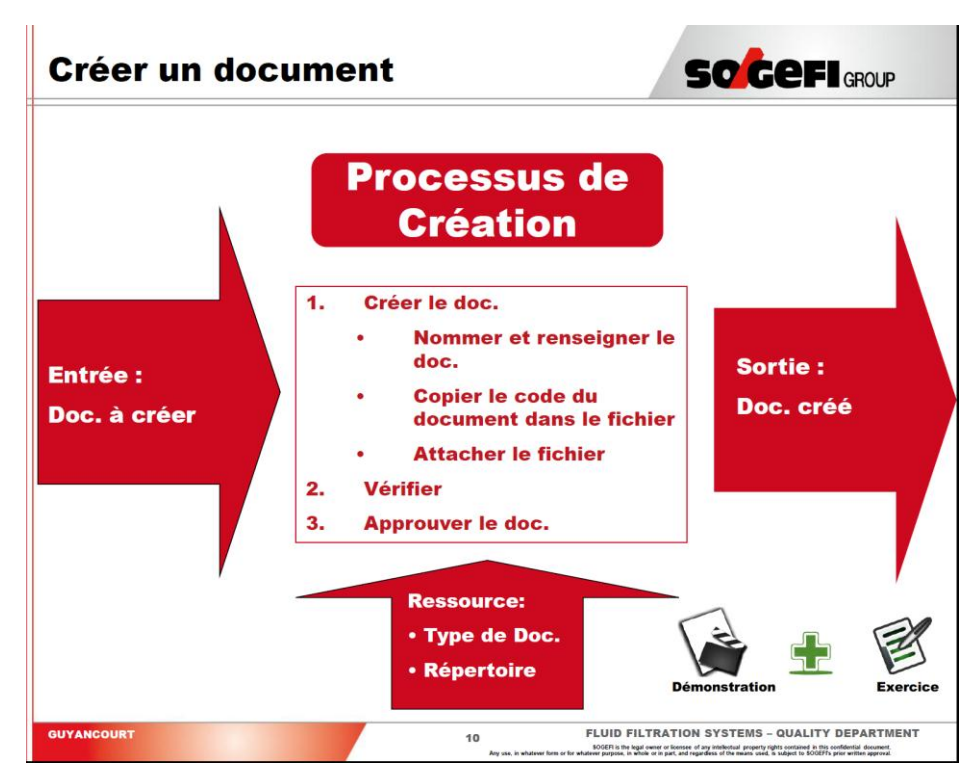

<span id="page-25-0"></span>**Figure 25 : Présentation de la formation [8]**

### **d) Dossier à préparer pour faciliter aux utilisateurs de s'habituer au nouveau système**

Suite à la demande des utilisateurs, un tableau «correspondance Hegel Enovia » et l'arborescent anglais-français étaient préparé pour aider les gens de se familiariser avec la structure Enovia.

Le document «correspondance Hegel Enovia » était élaboré pour aider les utilisateurs de savoir le répertoire de chaque document, ainsi que ses droits de la gestion du document.

<span id="page-26-0"></span>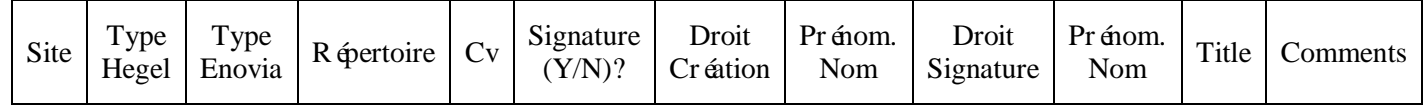

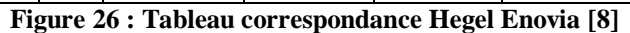

### <span id="page-27-0"></span>**Amélioration**

Suite aux transferts et aux déploiements, des imperfections sur le processus du projet PLM sont améliorées. De ce fait, quelques améliorations sont proposées :

### <span id="page-27-1"></span>**1. Déploiement :**

#### **a) Définir un processus pour décider les rôles des utilisateurs**

Les rôles est très importants pour chaque utilisateur, car il permettra à ces derniers d'avoir accès à chaque répertoire et de faire des différents opérations. Néanmoins, aucune règle n'est définit pour décider les rôles des utilisateurs.

Pendant le premier déploiement pour la Qualité Central (Guyancourt), les rôles sont tous décidés par les hiérarchies. Cependant, les rôles dans l'Enovia ne correspondent pas forcément aux rôles dans la réalité. Pour simplifier les rôles dans le système, il n'y a pas autant de nuances entre les rôles dans le système que dans le réel. Les rôles sont justes pour permettre aux utilisateurs d'effectuer les différentes opérations sur les documents, tels que consultation, création, vérification, approbation, etc.

De ce fait, un processus est proposé pour mieux définir les rôles des utilisateurs :

- Faire une réunion avec le responsable qualité de site pour définir les utilisateurs et les répertoires qu'ils se servent
- Avec ces informations, compléter le tableau ci-dessous :

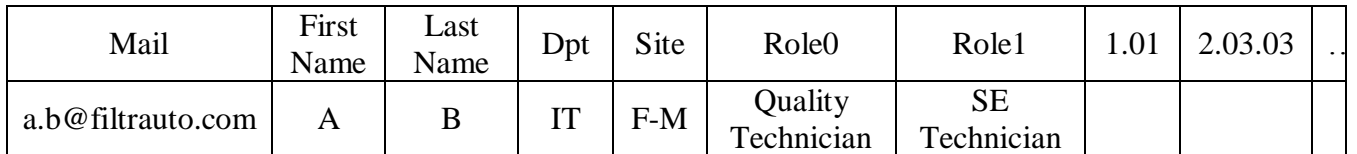

**Figure 27 : Tableau pour définir les rôles des utilisateurs [8]**

<span id="page-27-2"></span>Demander le responsable qualité du site de remplir le tableau ci-dessus :

- Mettre une **croix noire** dans les répertoires que l'utilisateur se sert (création ou révision)
- Mettre une **croix rouge** dans les répertoires où la personne est l'approbatrice

Exemple : A B : il a besoin du droit pour créer et réviser les documents dans le répertoire 1.01. C D est l'approbateur du répertoire 2.03.03, ce qui s'agit qu'il faut lui donner le

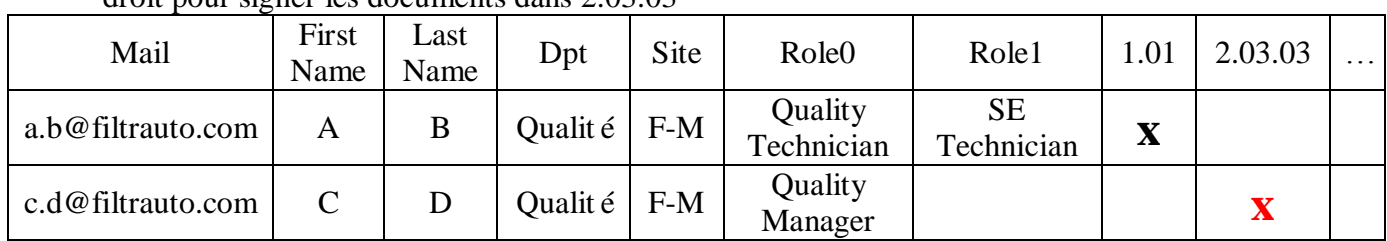

droit pour signer les documents dans 2.03.03

**Figure 28 : Exemple du tableau pour définir les rôles des utilisateurs [8]**

- <span id="page-27-3"></span> Avec ces informations, en utilisant la fiche «LifeCycle », les rôles peuvent être décidés pour les utilisateurs.
- A la fin, une réunion sera organisée afin de mettre en accord sur les rôles donnés.

### **b) Amélioration la fiche «LifeCycle »**

La fiche «LifeCycle » est représentée d'une façon incompréhensible. De ce fait, réfléchir sur la façon de présenter le cycle de vie permettrait de faciliter la compréhension des utilisateurs.

Actuellement, la fiche du cycle de vie est représentée d'une façon ci-dessous :

### $Ex:$

**CV2** : pour les documents avec 1 signature nécessaire

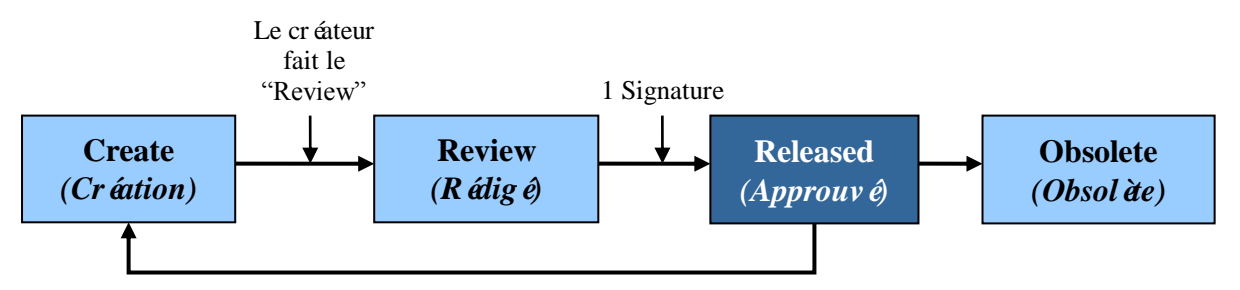

**Figure 29 : CV2 [8]**

<span id="page-28-0"></span>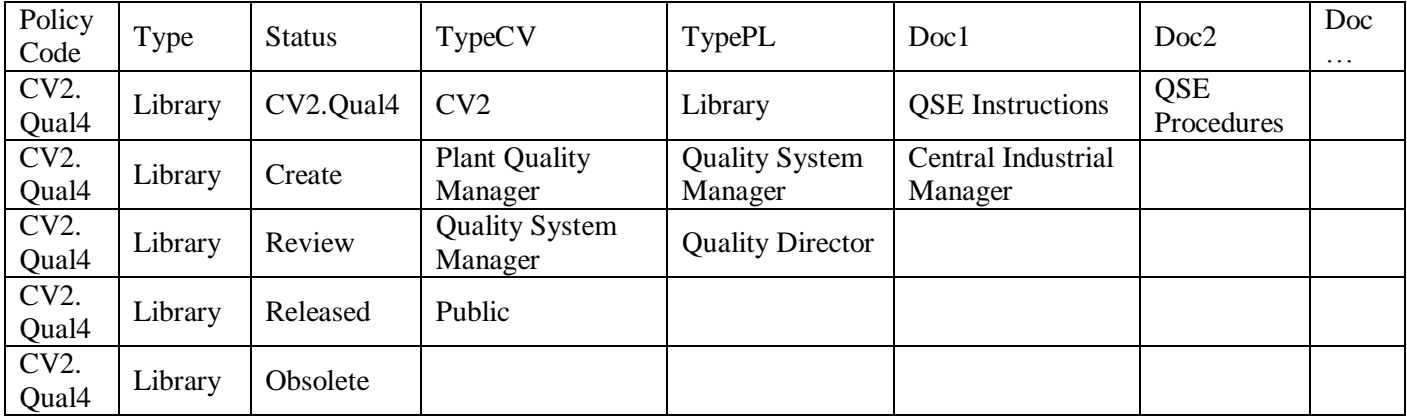

#### **Figure 30 : Cycle de vie CV2.Qual4 [8]**

<span id="page-28-1"></span>«QSE Instructions », «QSE Procedures »sont dans «Library » de l'Enovia. Ils ont le cycle de vie CV2.Qual 4. Les rôles qui ont le droit de créer ces types de documents sont «Plant Quality Manager », «Quality System Manager » et «Central Industrial Manager ». Pour approuver ces types de documents, il doit être signé **soit** par les personnes qui ont le rôle «Quality System Manager », **soit** par le «Quality Director ». Dès son approbation, le document sera consulté par le public.

**CV3** : pour les documents avec 2 signatures nécessaires

<span id="page-28-2"></span>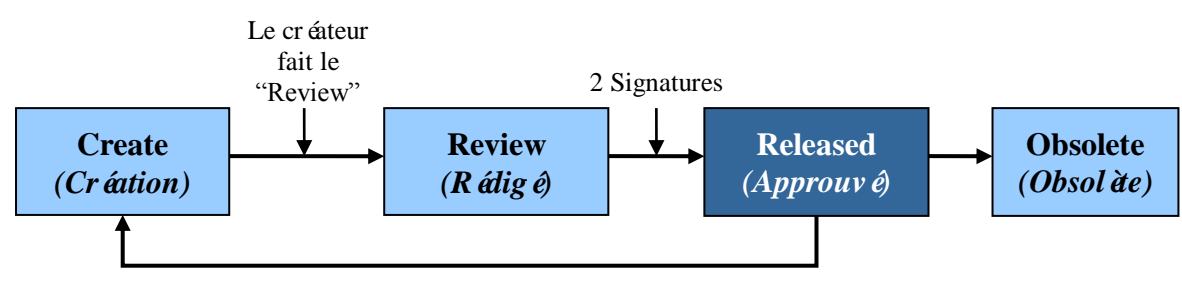

**Figure 31 : CV3 [8]**

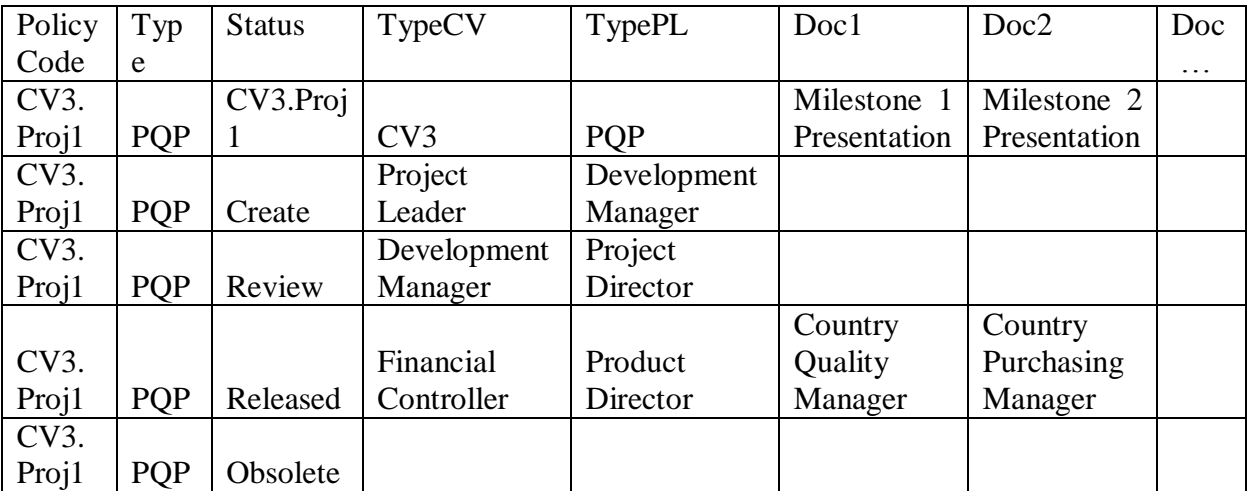

**Figure 32 : Cycle de vie CV3.Proj1 [8]**

<span id="page-29-0"></span>«Milestone 1 Presentation », «QSE Procedures »sont dans PQP de l'Enovia ils ont le cycle de vie CV3.Proj1. Les rôles qui ont le droit de créer ces types de documents sont le «Project Leader », et le «Development Manager ». Pour approuver ces types de documents, il doit être signépar les personnes qui ont le rôle «Development Manager »**et** par le «Project Director ». Dès son approbation, le document sera consulté par le Financial Controller, le Product Director, le Country Quality Manager, le Country Purchasing Manager et les personnes qui ont créé et signé le document. Pour signer un document qui a CV2, la relation entre les rôles est «Or », néanmoins, pour CV3, la relation entre les rôles est «And ». Cependant, la forme pour présenter ces deux cycles de vie est exactement la même, cela provoque des malentendue sur ces notions.

De ce fait, il est préférable de séparer le cycle de vie avec les types de documents associés :

Cycle de vie :

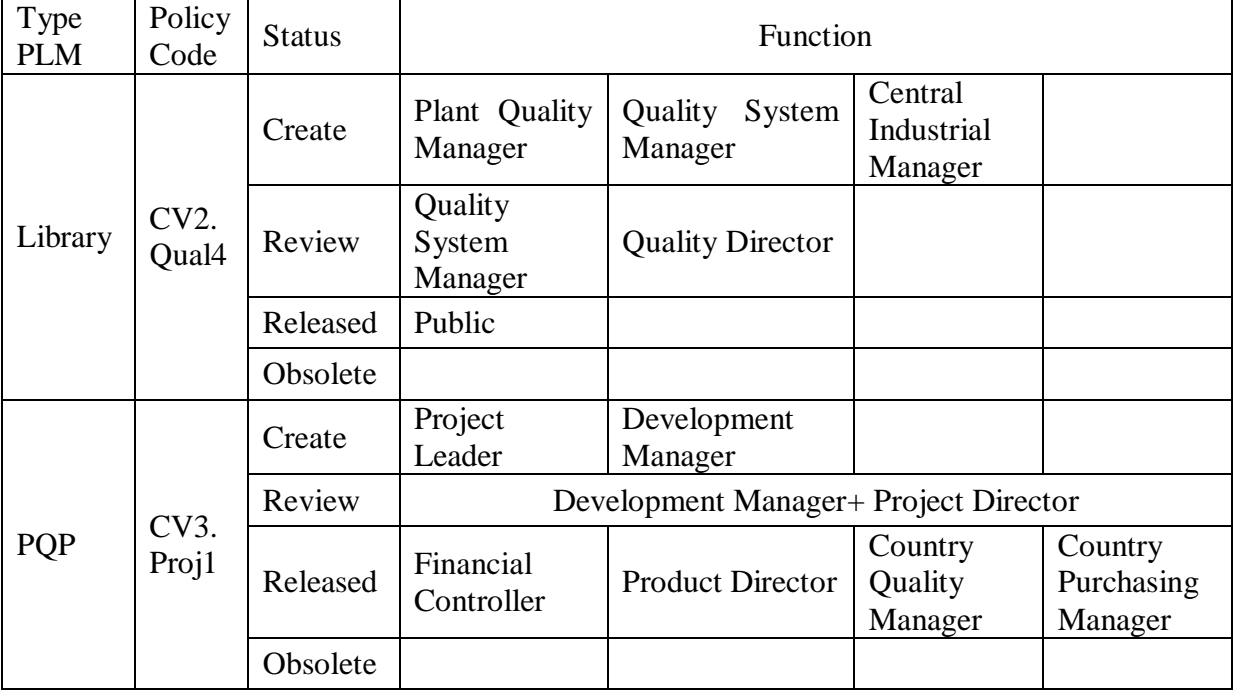

<span id="page-29-1"></span>**Figure 33 : Propositions sur la façon de présenter les cycles de vie [8]**

Types de document associés :

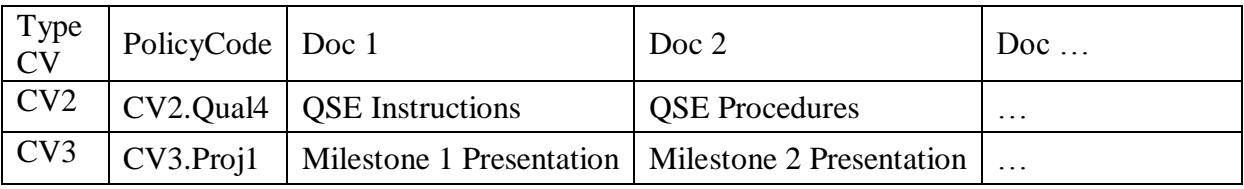

**Figure 34 : Propositions sur la façon de présenter les types de document associés [8]**

<span id="page-30-0"></span>Si la combinaison de ces deux tableaux est souhaitable, le tableau peut être sous la forme cidessous :

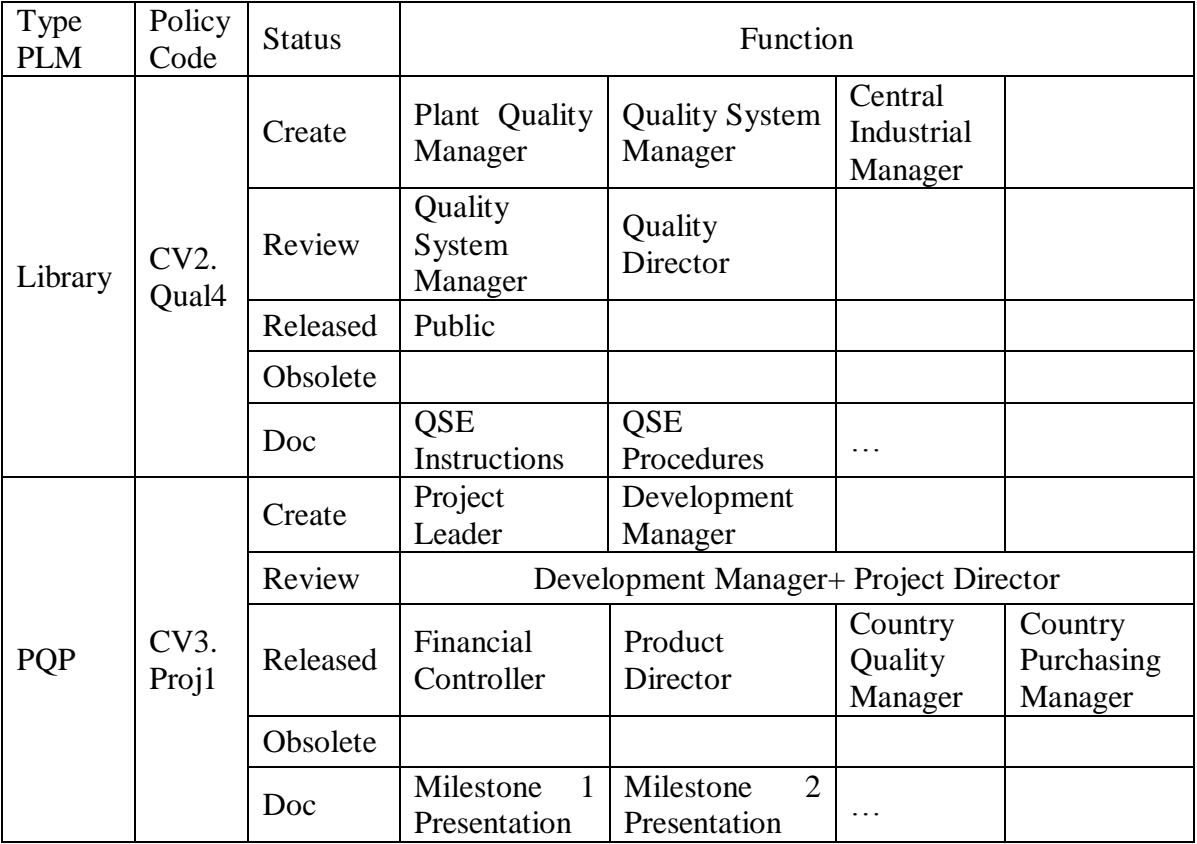

**Figure 35 : Tableau proposé pour associer le cycle de vie et le type de document [8]**

### <span id="page-30-1"></span>**c) Bien expliquer les lexiques pendant la formation**

Pour faire comprendre comment le système marche, l'explication des lexiques est très importante. De plus, tout le système est en anglais, la confusion entre ces deux langues peut provoquer des malentendus. Par exemple, pour créer un document dans l'Enovia, il faut tout d'abord créer un « document », ensuite attacher les «files ». Le «document » dans Enovia s'agit d'un classeur, et le «files » s'agit de fichiers ou de documents.

Pendant la formation, les utilisateurs s'arrêtent souvent à l'étape de créer un « document », parce qu'ils ont confondu la notion du « document » dans le système et la vie réelle.

Pour mieux faire comprendre le système, le support de la formation est amélioréen comparant les lexiques dans la vie quotidienne et de l'Enovia.

Dans la vie quotidienne :

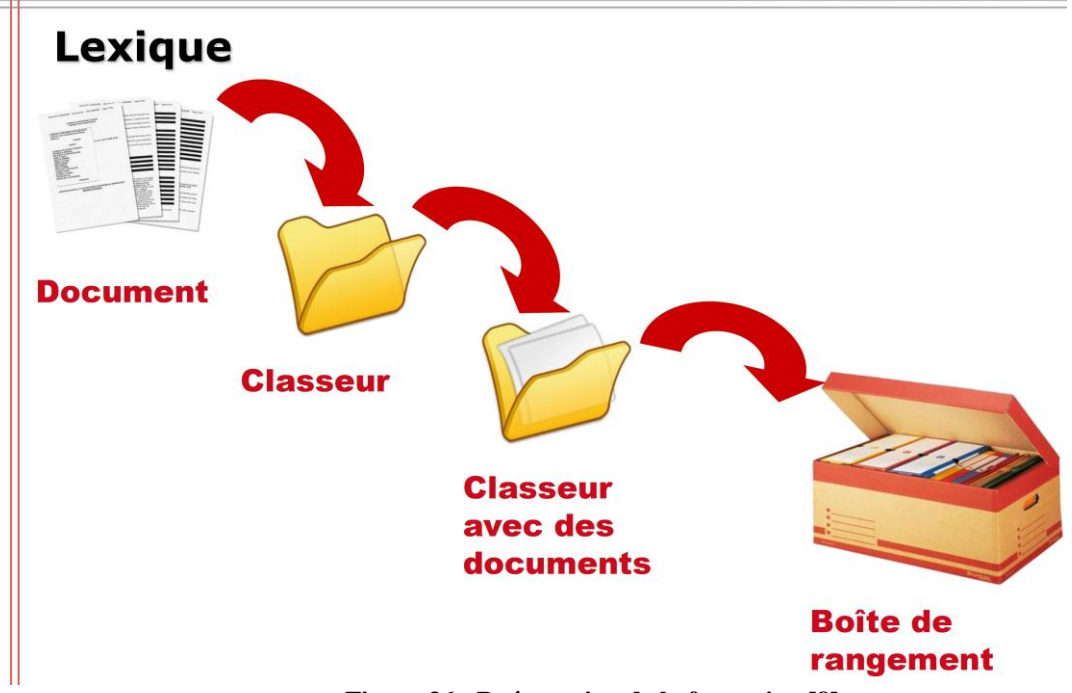

**Figure 36 : Présentation de la formation [8]**

<span id="page-31-0"></span>Dans la vie réelle, il y a des documents, les documents sont rangés dans le classeur. Ensuite, le classeur avec des documents est mis dans une bo fe de rangement.

Dans Enovia :

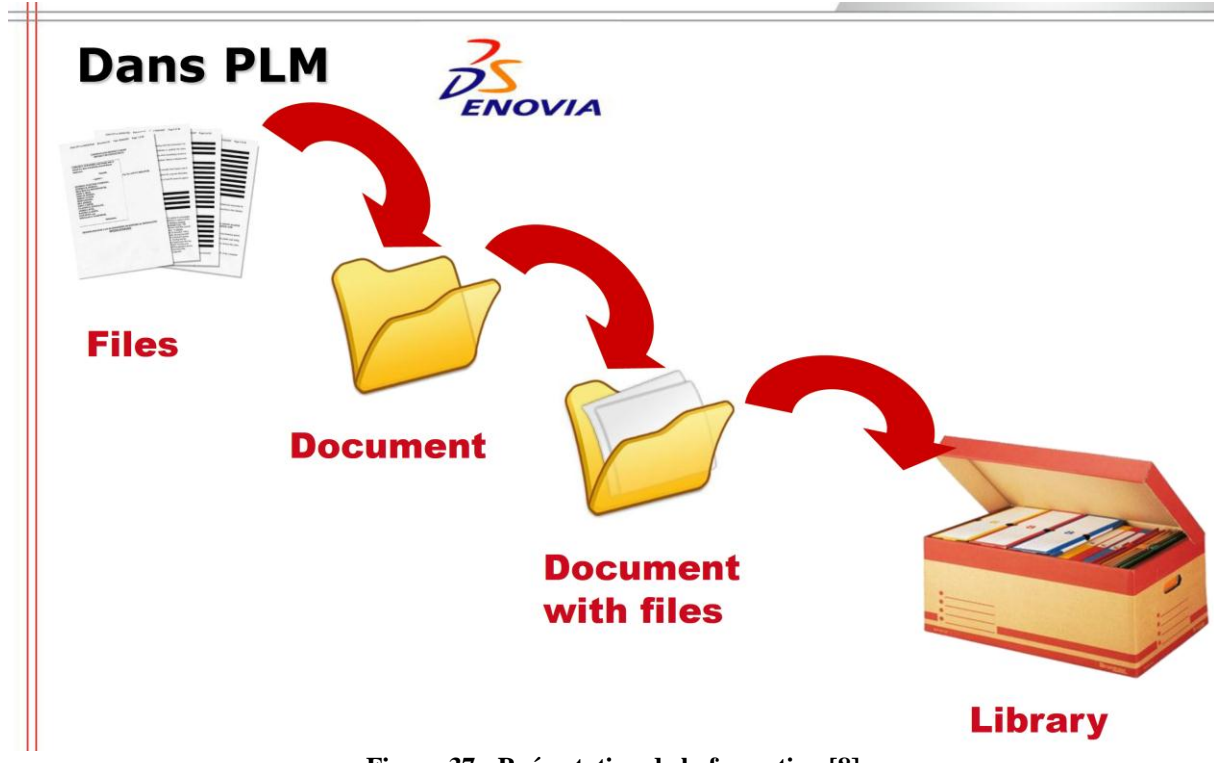

<span id="page-31-1"></span>**Figure 37 : Présentation de la formation [8]**

Dans Enovia, les documents s'appelle « files », le classeur s'appelle « Document ». Ensuite, le «document with files »est rangédans le «Library ». Un exemple illustrédans le système Enovia:

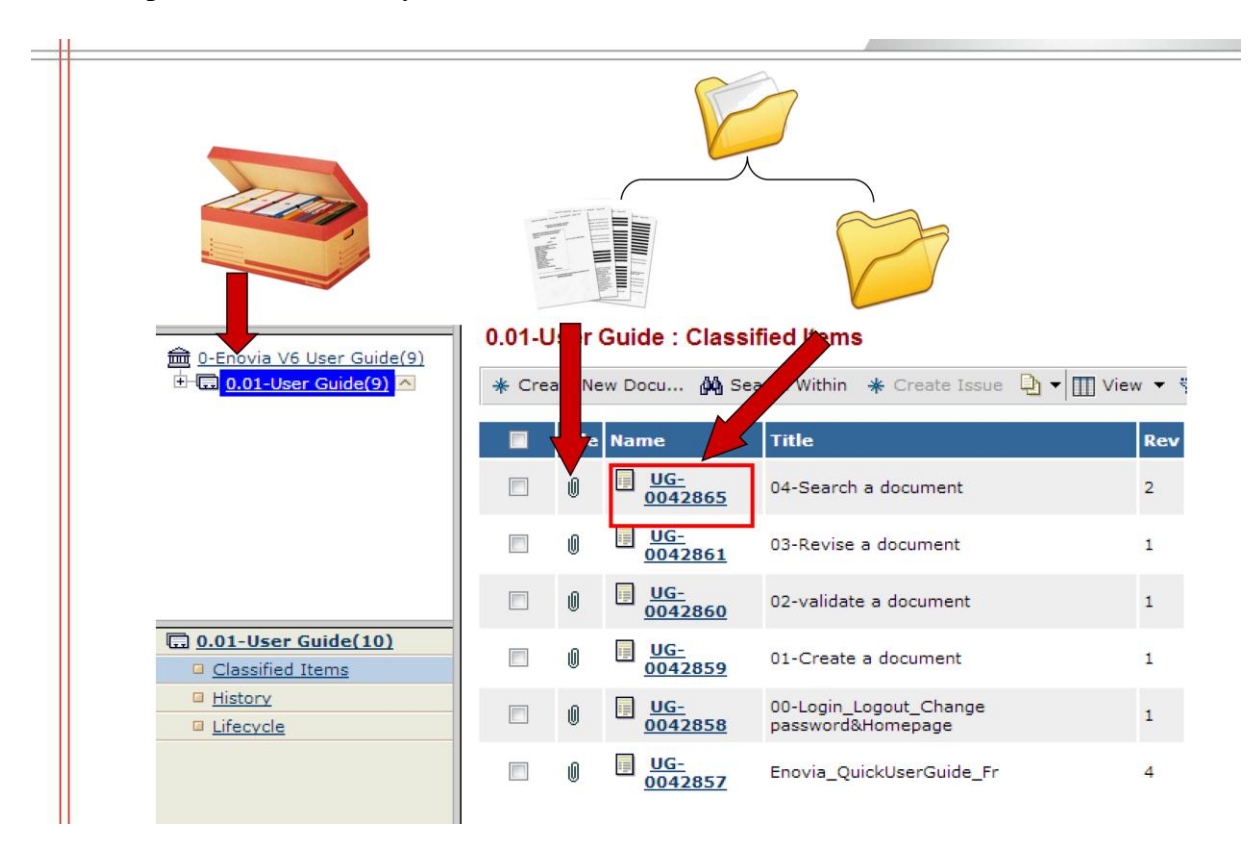

<span id="page-32-0"></span>**Figure 38 : Présentation de la formation [8]**

# **Chapitre 3 Résultat obtenu et Réflexion**

<span id="page-33-1"></span><span id="page-33-0"></span>Ce projet nécessite la contribution de plusieurs acteurs. Voici un bilan sur les collaborateurs et les temps qu'ils ont consacré sur ce projet :

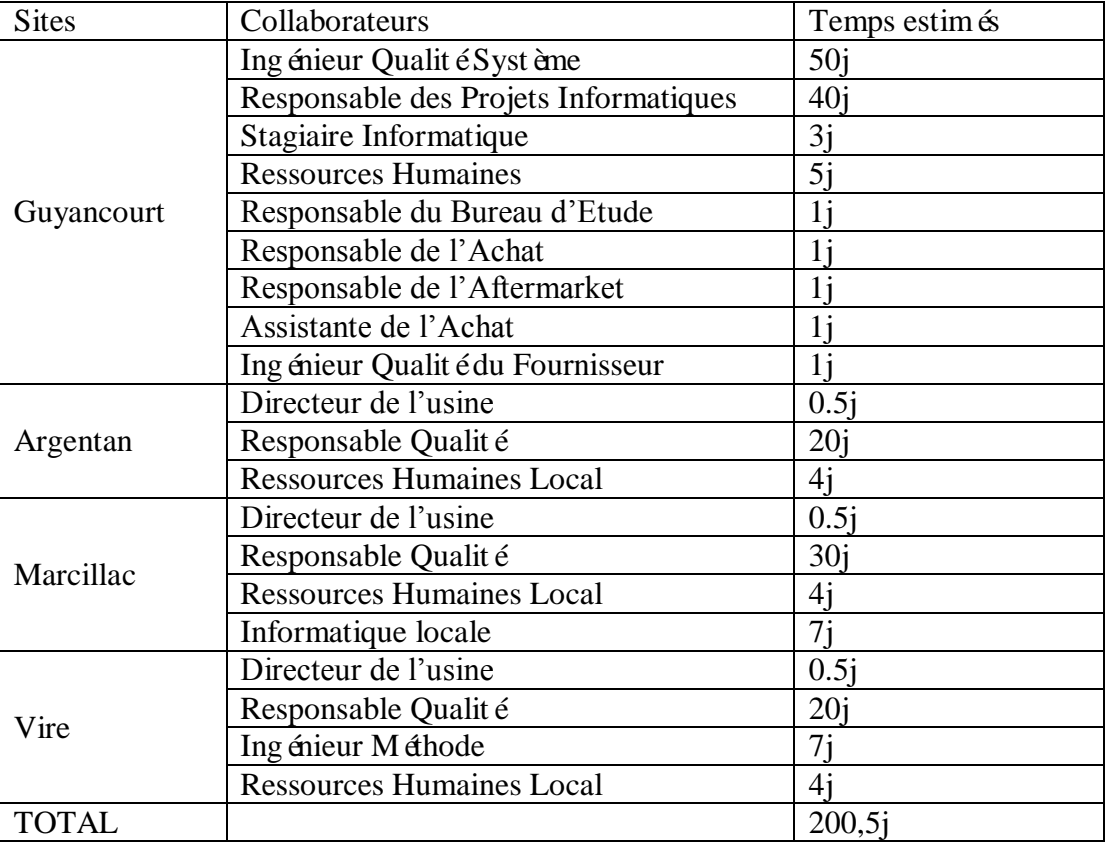

**Figure 39 : Bilan sur les collaborateurs et les temps consacré sur le projet [8]**

### <span id="page-33-2"></span>**Résultat obtenu**

Jusqu'à mi-juin 2013, tous les objectifs du stage proposé par mon tuteur sont atteints. La configuration, le transfert et le déploiement du système sont déjà finalisés. Néanmoins, pour finaliser le projet PLM pour la France, il faut la coopération du service informatique pour faire la migration complète. En raison de la grande charge du travaille délégué à notre coopérateur sur le projet S.A.P, la migration complète a pris du retard. Cependant, cela devrait être fini avant la fin du mois de juillet 2013. Par rapport à l'objectif du stage prédéfini dès mon arrivée, au moins 2 semaines sont gagnée sur le projet PLM pour la France.

Du côté d'utilisateurs, suite aux enquêtes sur la formation, la plupart des utilisateurs sont contente de la formation. Jusqu'à maintenant, peu de problèmes sont rencontrés après la formation. La plupart des problèmes rencontrés ont concerné la comptabilité entre le navigateur et Enovia. Cependant, avec le support du DSI, ce problème a été résolu en installant Firefox pour les ordinateurs.

### <span id="page-34-0"></span>**Enseignements tirés**

Tout au long de ce projet, beaucoup de problèmes sont apparus. Pour éviter de répéter les mêmes erreurs, les enseignements à retenir peuvent être listés ci-dessous :

- $\bullet$  Toujours former les key Users<sup>2</sup> avant de partir au site pour la formation pour assurer le bon avancement de la formation
- Vérifier l'état de l'ordinateur avant la formation afin d'assurer le bon déroulement de la formation
- Bien expliquer les lexiques, les termes du système
- Améliorer la façon de présenter le cycle de vie du document
- Préparer un pack de documents qui aideront aux utilisateurs de commencer à s'adapter au nouveau système

### <span id="page-34-1"></span>**Proposition pour l'étape suivante**

Il reste encore des imperfections sur le système documentaire. Néanmoins, dans le cadre de mon stage, certaines mes propositions pour améliorer le système ne pourront être réalisées à cause de la durée limitée du stage. En voici la liste ci-dessous:

- 1) Faire un tableau générique sur la codification pour chaque type du document Pour l'instant, aucune règle n'est imposée à l'usine pour nommer le document, cela empêche déjà la compréhension entre les sites en France, sans parler les sites étrangers. Chaque site a son propre règle interne pour nommer les documents. De ce fait, ça sera mieux de définir une règle générique sur la nomination des documents.
- <span id="page-34-2"></span>2) Faire un organigramme sur les fonctions PLM Présenter la structure sur les fonctions par des organigrammes sert à bien définir les fonctions des utilisateurs. Cela aidera aussi les responsables des services à bien comprendre les niveaux des fonctions.

<u>.</u>

<sup>2</sup> Key Users : Les utilisateurs essentiels du logiciel

### **Conclusion et Perspectives**

Au travers de ce stage, j'ai pu consolider mes connaissances dans le domaine de la Qualité. Ce stage m'a permis également de découvrir certaines aspects du monde de l'automobile et de me rendre compte de l'importance des moyennes entreprises pour les grands constructeurs automobile.

Ce stage m'a fait découvrir les aptitudes managériales que doit avoir un ingénieur tel que la pédagogie, la communication, la capacité d'analyse et de synthèse, l'ouverture d'esprit et l'anticipation.

Concernant le projet qui m'a été confié, le planning du projet a  $\acute{\text{a}}$  ébien respecté. Par rapport au planning prédéfinit dès mon arrivée à Filtrauto, au moins 2 semaines ont été gagnées sur le projet. Mes propositions ont contribuéàaméliorer le système, et d'éviter les problèmes qui peuvent être éventuellement rencontrés lors de l'utilisation du système.

Le nouveau processus de documentation optimise la durée de diffusion du document. La réussite du déploiement de ce système permet à Filtrauto de capitaliser son savoir-faire, d'optimiser la durée de la consultation, d'augmenter la productivité des employées, de diminuer les risques des mauvaises circulation des informations, ainsi que d'optimiser le budget consacré à la gestion documentaire.

Dans le futur, toutes les autres divisions du groupe Sogefi peuvent éventuellement utiliser Enovia pour la gestion documentaire afin d'échanger des informations, des savoir-faire au sein du groupe.

# **Bibliographie**

- <span id="page-36-0"></span>[1] «SOGEFI Group ». Sogefi SPA, http://www.sogefigroup.com/fr/index.html, consulté le 02 Mars 2013.
- [2] «Présence Mondiale SOGEFI Group ». Sogefi SPA, http://www.sogefigroup.com/fr/sogefi-groupe/presence-mondiale.html, consulté le 02 Mars 2013.
- [3] «Employes SOGEFI Group ». Sogefi SPA, http://www.sogefigroup.com/fr/sogefigroupe/ressources-humaines.html, consulté le 02 Mars 2013.
- [4] J. SHI, «Processus d'audit interne », Université de Technologie de Compiègne, Master Qualité et Performance dans les Organisations, Mémoire d'intelligence méthodologique, http://www.utc.fr/master-qualite, juin 2013.
- [5] «Après la crise, Filtrauto-Purflux se redonne de l'air ». L'argus, http://pro.largus.fr/s\_informer/apres\_vente/?action=4&article=173986, consult é le 05 mars 2013, 18-janv-2010.
- [6] «FILTRAUTO FILTRES POUR VEHICULES ». Vivreaupays, http://www.vivreaupays.pro/Professionnels/tabid/63/ProdID/1208/Langauge/fr-FR/CatID/7/FILTRAUTO.aspx, consulté le 07 Mars 2013.
- [7] «Mesurer les coûts d'une mauvaise gestion de l'information ». WordPress.com, http://felixarseneau.wordpress.com/2012/03/29/couts-mauvaise-gestion-information, consulté le 08 mars 2013.
- [8] J.-M. JAGOU, «Le temps passé en recherche de document n'est pas considéré comme « perdu ». » Tikibuzz, http://www.tikibuzz.fr/http/:www.tikibuzz.fr/articles-document/letemps-passe-en-recherche-de-document-nest-pas-considere-comme-perdu, consulté le 15 mars 2013, 16-mars-2013.
- [9] «La maîtrise du cycle de vie du document numérique », Rapport établi par le groupe de travail DGME/SDAE - APROGED, mai 2006.